## **ESCUELA SUPERIOR POLITÉCNICA DEL LITORAL**

### **Facultad de Ingeniería en Electricidad y Computación**

Diseño, Construcción e implementación de una torre "Clean Access" como dispensador de alcohol y plataforma de captura de imágenes para la empresa TELCONET.

### **PROYECTO INTEGRADOR**

Previo la obtención del Título de:

### **Ingeniero en electrónica y Automatización**

Presentado por: Alarcón Velasco Bryan Baque Intriago Luis Fernando

GUAYAQUIL - ECUADOR Año: 2023

### **DEDICATORIA**

El presente proyecto lo dedico a mis queridos padres, a mi hermano, a mis perros, en especial a Dalton, y a todas las personas que estuvieron presentes de alguna manera durante estos años de estudios. Su apoyo ha sido invaluable. Gracias a cada uno por formar parte de este proceso.

#### **Bryan Alarcón Velasco**

Con profunda gratitud, quiero dedicar este proyecto de titulación principalmente a mis padres y hermana, Fernando Baque, Mirecci Intriago y Stephanie Baque que han sido un pilar fundamental en mi vida. De igual manera a mis familiares por parte de papá y mamá que me han apoyado siempre en mis decisiones académicas en especial a mis tías Mercedes, Piedad, Consuelo y a mi abuela Noemi. Es así que presento esta tesis como agradecimiento simbólico a todos los esfuerzos que realizaron en conjunto conmigo, sellando el comienzo de una vida profesional llena del mismo apoyo y amor que me brindan

#### **Luis Baque Intriago**

### **AGRADECIMIENTOS**

Mi más sincero agradecimiento a mis compañeros de trabajo que contribuyeron al desarrollo de la torre, su colaboración fue esencial. A mi compañero de tesis Gracias por su valioso aporte y apoyo constante.

#### **Bryan Alarcon Velasco**

En esta etapa de mi vida, quiero expresar mi agradecimiento especialmente a Dios por permitirme llegar a este momento, de igual manera a mis padres y familiares cercanos por siempre brindarme todo su apoyo en las decisiones y requerimientos que demandaban mi vida universitaria. Por otro lado, quiero agradecer a mis amigos Gema, Julia, Whimpler, Bryan, Kerly y Jorge porque siempre me brindaron apoyo y consejos para formarme como un buen profesional y persona. Agradezco de igual manera a mi dupla de tesis Bryan Alarcón, por ser una de las principales amistades que me llevo de la etapa universitaria y por haber sido mi compañero de trabajo en este proyecto de titulación, en general expreso mi más profundo agradecimiento a todas las personas que han contribuido a este logro en mi vida.

#### **Luis Baque Intriago**

### **DECLARACIÓN EXPRESA**

"Los derechos de titularidad y explotación, me(nos) corresponde conforme al reglamento de propiedad intelectual de la institución; *(nombre de los participantes)* y doy(damos) mi(nuestro) consentimiento para que la ESPOL realice la comunicación pública de la obra por cualquier medio con el fin de promover la consulta, difusión y uso público de la producción intelectual"

Play an A

Velasco

Bryan Alarcón **Luis Baque Intriago** 

### **EVALUADORES**

<span id="page-4-0"></span>Frarml . . . . . . . . . . . . . . . . . . . . . . . .

**TUTOR DE TESIS COTUTOR DE TESIS MBA. Carlos Salazar López Ing. Gómer Rubio Roldán**

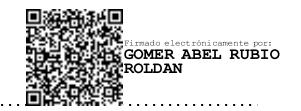

Digitally signed by **EFREN EFREN VINICIO VINICIO HERRERA MUENTES HERRERA** Date: 2024.02.11 **MUENTES** 22:45:02 -05'00' . . . . . . . . . <del>. . .</del> . . . . . . .

**PROFESOR DE LA MATERIA**

**Ph. D Efrén Herrera Muentes**

#### **RESUMEN**

<span id="page-5-0"></span>La torre "Clean Access" de TELCONET es una solución innovadora que combina la dispensación de desinfectante de manos con la captura de imágenes en tiempo real. Impulsada por Raspberry Pi, ofrece una experiencia de desinfección sin contacto y monitoriza la temperatura corporal, mejorando así la seguridad en el entorno empresarial. Esta torre representa una respuesta audaz a los desafíos contemporáneos en seguridad electrónica y prevención de enfermedades. No solo refuerza la posición de la empresa como líder en soluciones de seguridad, sino que también habilita proyectos de analítica avanzada, impulsando la innovación y el desarrollo de soluciones personalizadas. En un entorno empresarial caracterizado por desafíos sin precedentes en seguridad y prevención de enfermedades, la torre "Clean Access" se erige como una herramienta versátil que satisface las cambiantes demandas del mercado y demuestra el compromiso con la excelencia.

Palabras clave: Seguridad, Prevención, Innovación, TELCONET.

### *ABSTRACT*

<span id="page-6-0"></span>The "Clean Access" tower by TELCONET is an innovative solution that combines hand sanitizer dispensing with real-time image capture. Powered by Raspberry Pi, it provides a contactless disinfection experience and monitors body temperature, thereby enhancing safety in the business environment. This tower represents a bold response to contemporary challenges in electronic security and disease prevention. Not only does it strengthen the company's position as a leader in security solutions, but it also enables advanced analytics projects, driving innovation and the development of customized solutions. In a business environment characterized by unprecedented challenges in security and disease prevention, the "Clean Access" tower stands as a versatile tool that meets the changing demands of the market and demonstrates a commitment to excellence.

Keywords: Security, Prevention, Innovation, TELCONET.

# ÍNDICE GENERAL

<span id="page-7-0"></span>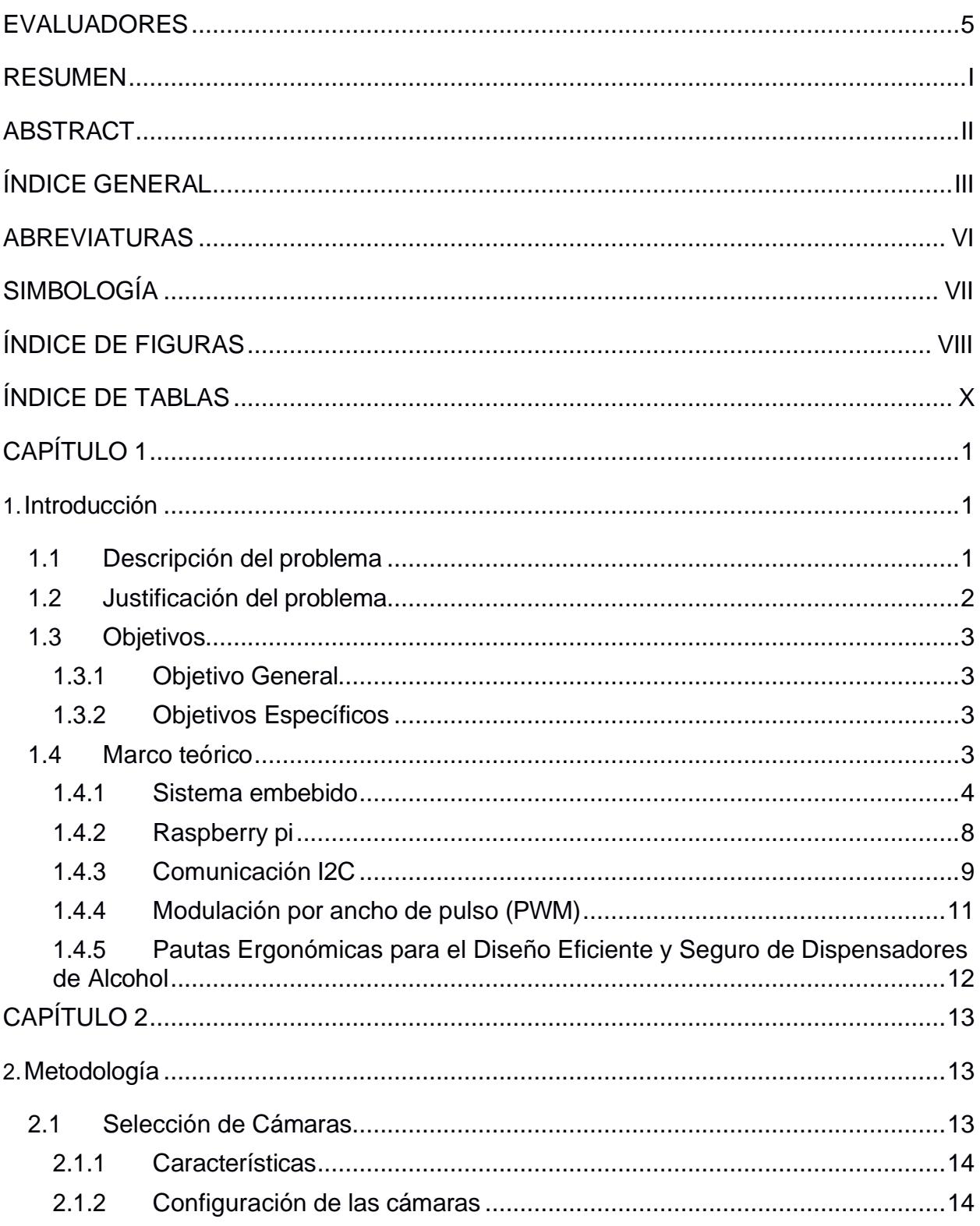

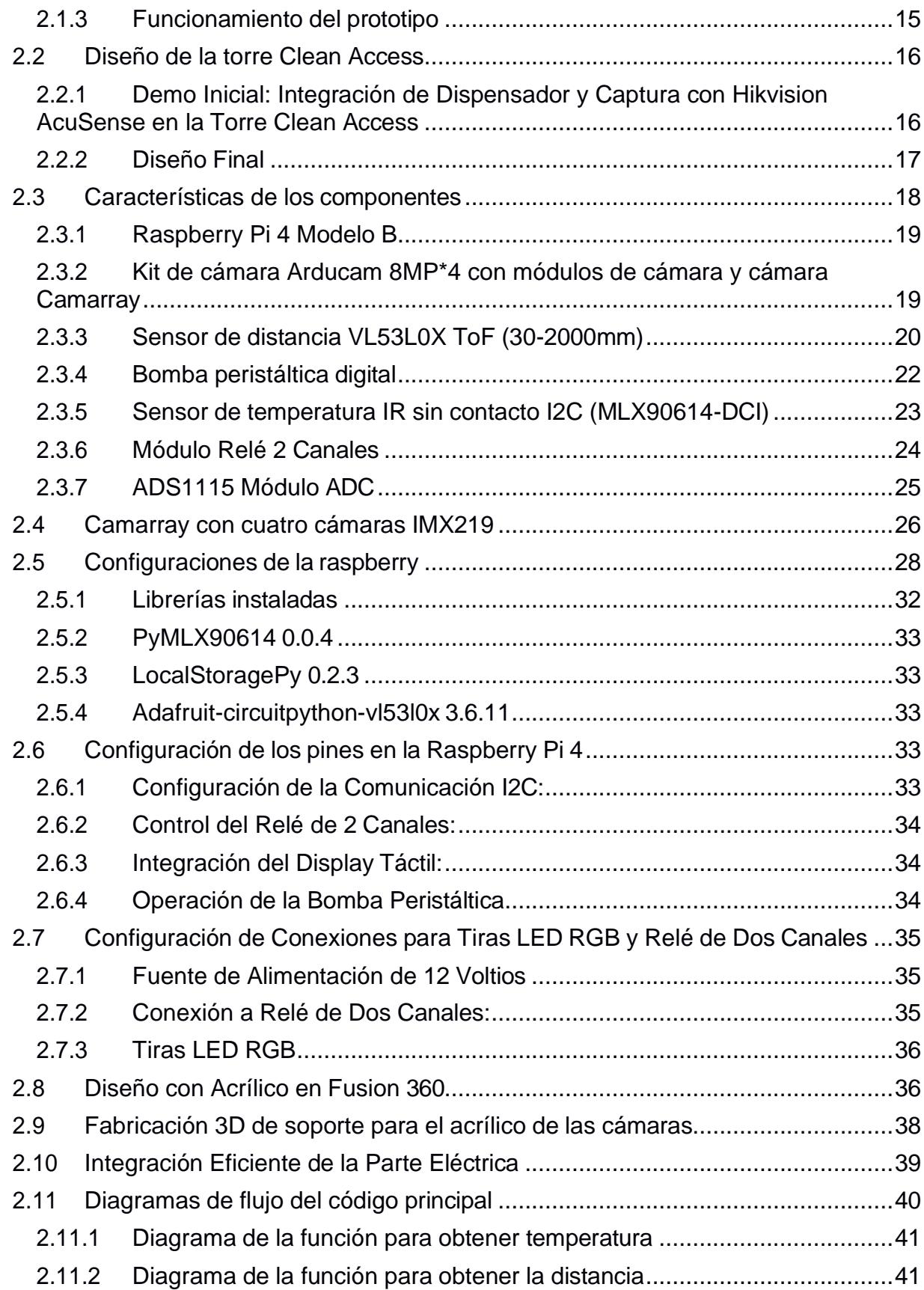

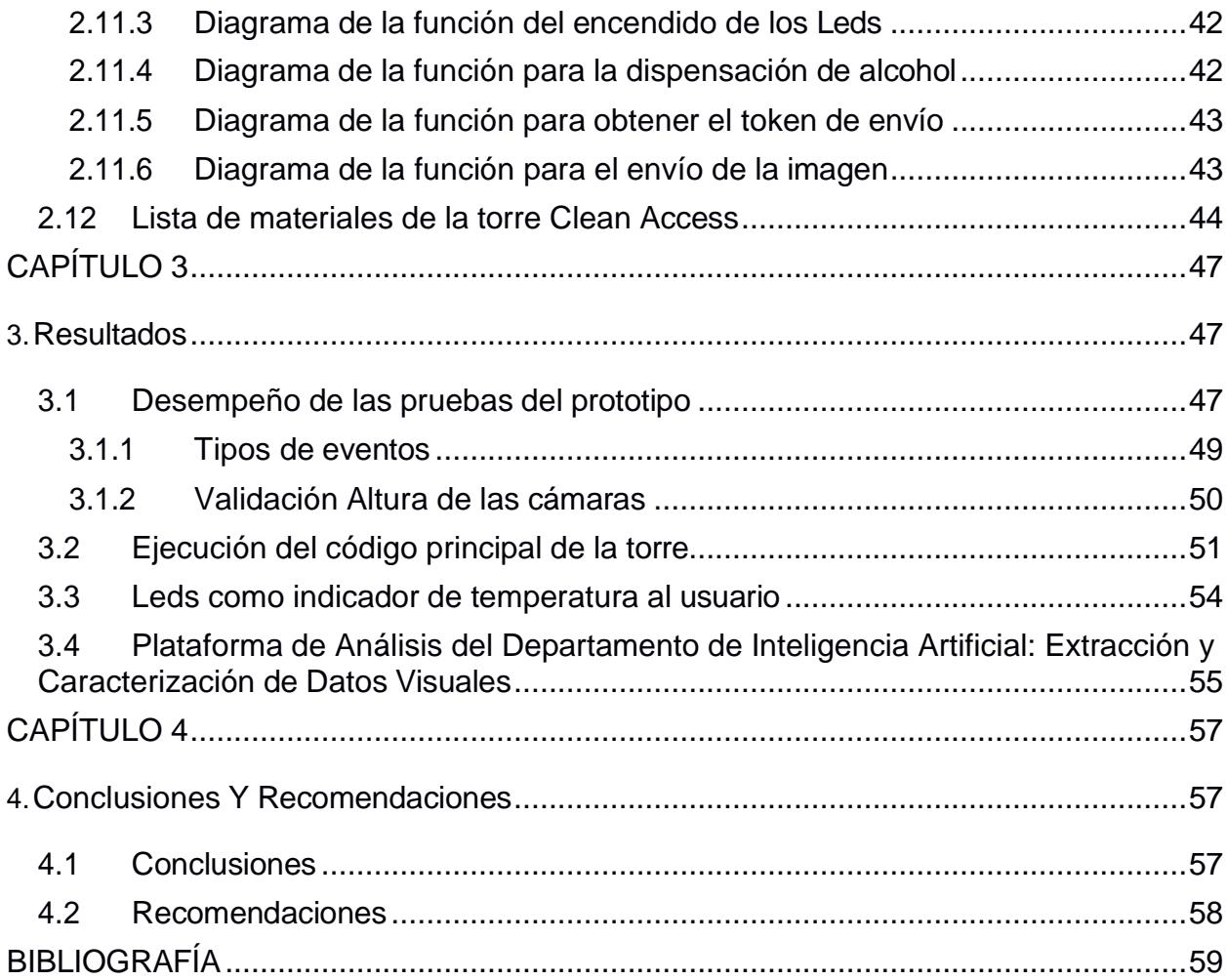

### **ABREVIATURAS**

- <span id="page-10-0"></span>PWM Pulse Widht Modulation
- FPGA Field-Programmable Gate Array
- RGB Red,Green,Blue
- Led Light Emitting Diode
- CPU Central Processing Unit
- DSP Digital Signal Processor
- MCU Microcontroller Unit
- SPI Serial Peripheral Interface
- CAN Controller Area Network
- USB Universal Serial Bus
- WIFI Wireless Fidelity
- ARM Advances RISC Machine
- RAM Random Access Memory
- RFID Radio-Frequency Identification
- I2C Inter-Integrated Circuit
- SDA Serial Data Line
- SCL Serial Clock Line
- ACK Acknowdledged
- NACK No-Acknowdledged
- LAN Local Area Network
- PoE Power over Ethernet
- SSH Secure Shell
- DPMS Display Power Management Signaling
- GPIO General Purpose Input/Output

# **SIMBOLOGÍA**

<span id="page-11-0"></span>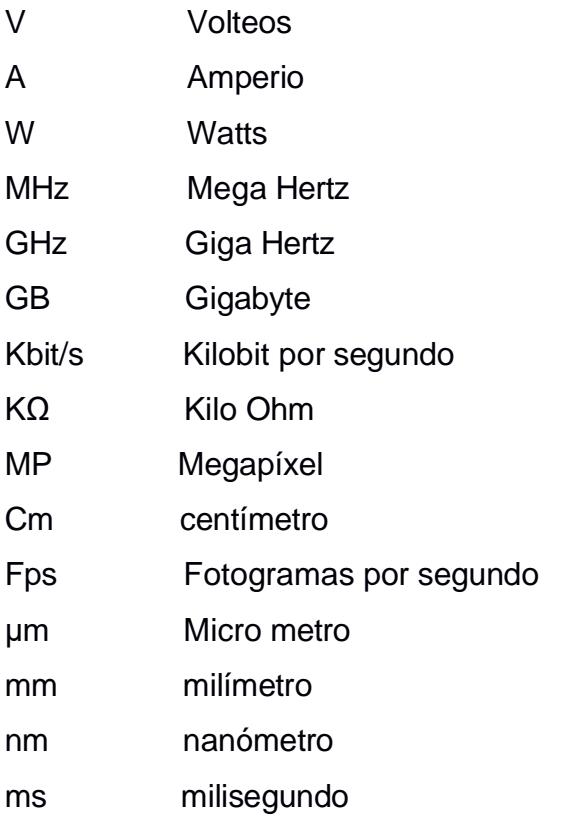

## **ÍNDICE DE FIGURAS**

<span id="page-12-0"></span>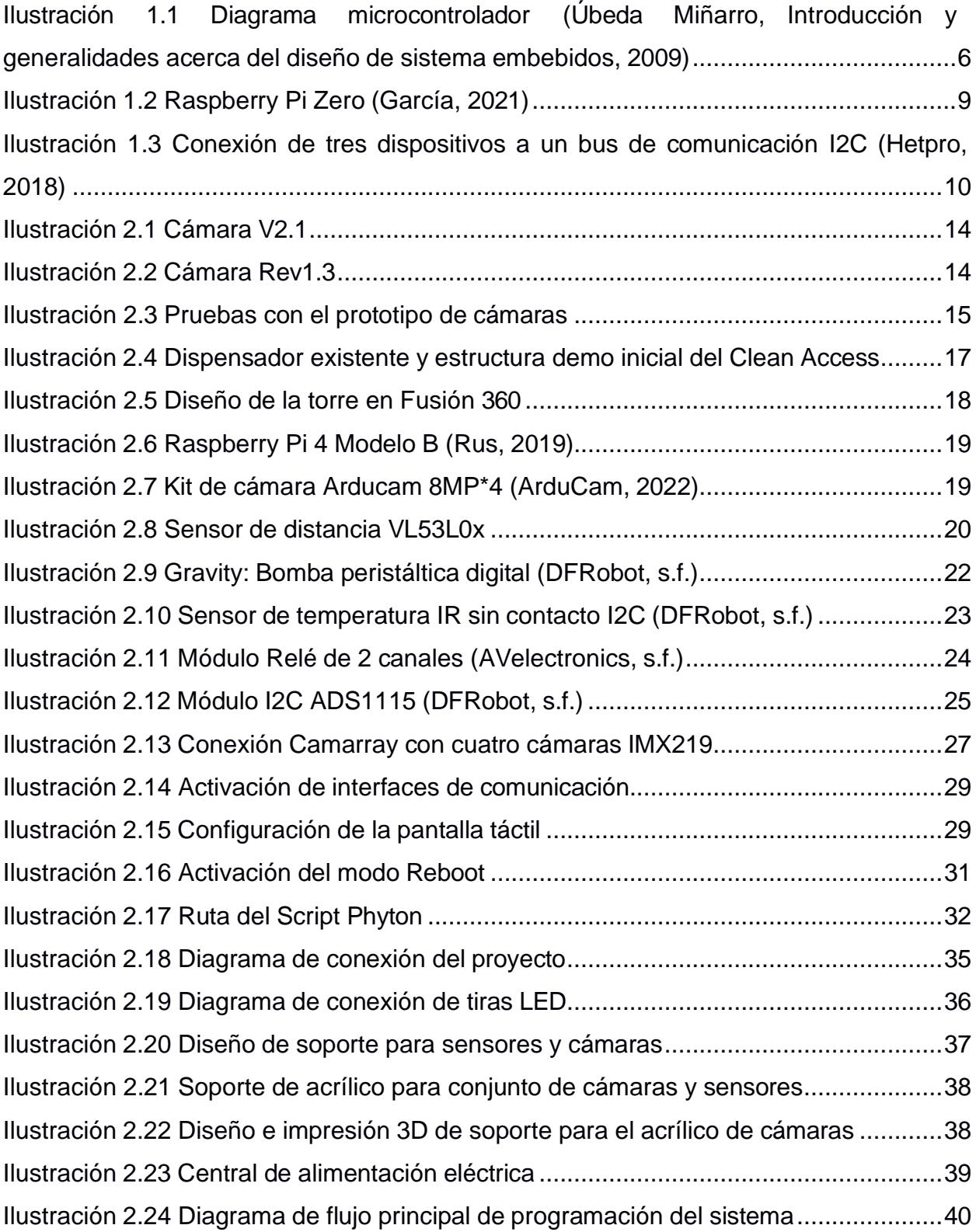

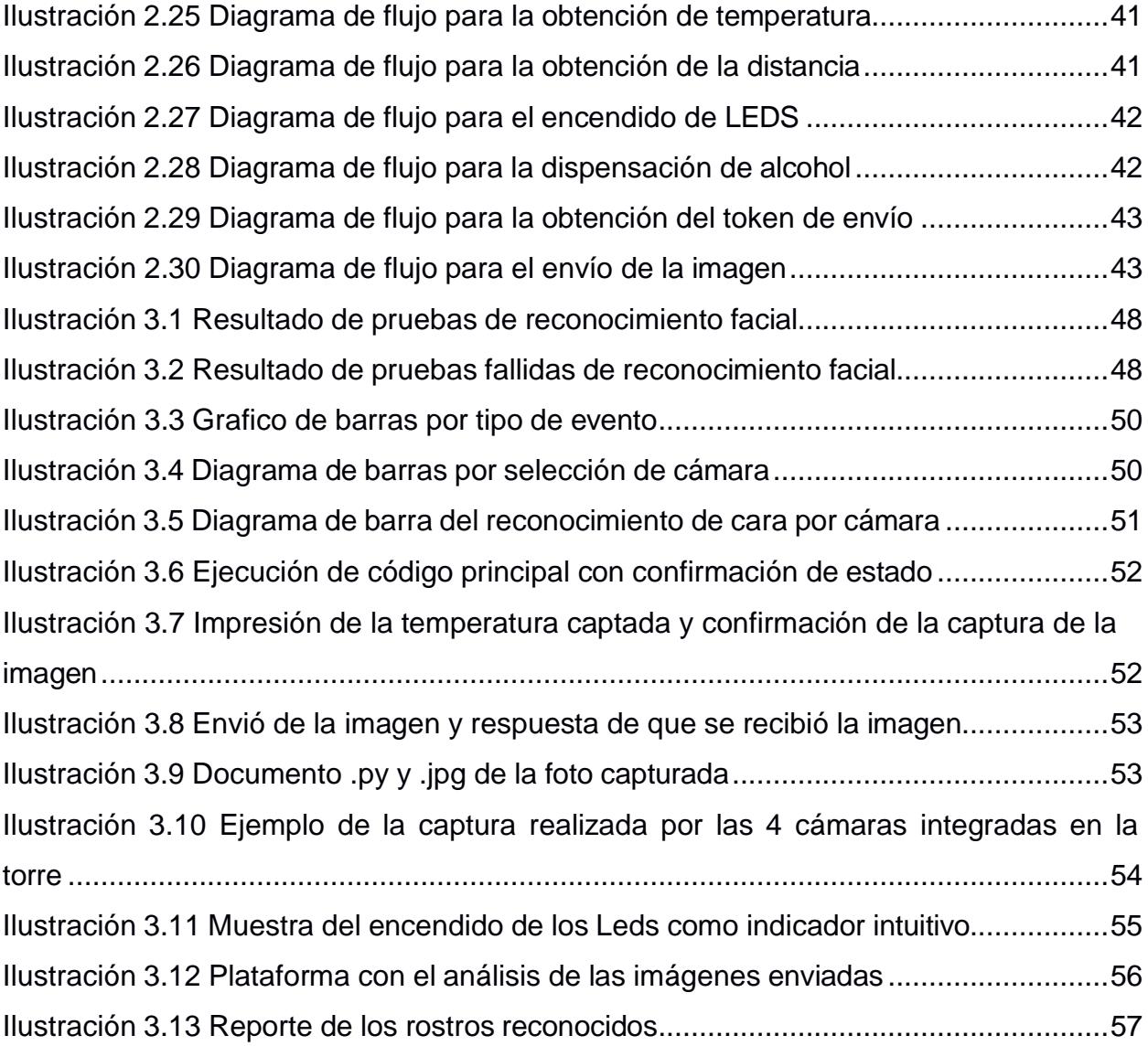

# **ÍNDICE DE TABLAS**

<span id="page-14-0"></span>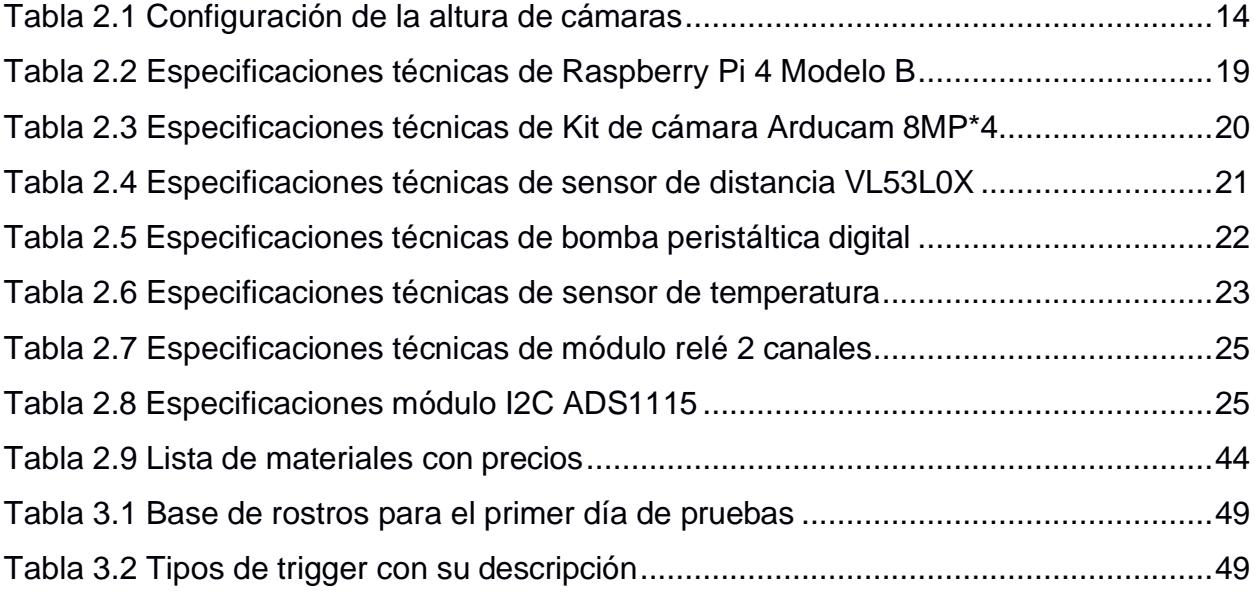

# **CAPÍTULO 1**

### <span id="page-15-1"></span><span id="page-15-0"></span>**1. INTRODUCCIÓN**

En el actual entorno empresarial, la seguridad y la prevención de enfermedades infecciosas son desafíos cruciales que demandan soluciones innovadoras. TELCONET, con más de veintiocho años de experiencia en Ecuador, se destaca como líder en soluciones tecnológicas. Su amplio espectro de servicios, respaldado por una robusta infraestructura de Fibra Óptica, se extiende internacionalmente a través de filiales en Panamá, Guatemala y Colombia.

La dinámica actual, agravada por la pandemia de COVID-19, ha ampliado los horizontes de la seguridad, llevando a TELCONET a abordar estos desafíos con la torre "Clean Access". Esta innovadora solución, equipada con tecnología de vanguardia, va más allá de dispensar desinfectante; captura imágenes para el análisis de inteligencia artificial, asegurando el cumplimiento de estándares de seguridad y monitorizando la salud en tiempo real.

Este proyecto refleja el compromiso de TELCONET con la seguridad y la adopción de tecnología avanzada. La tesis explorará en profundidad la implementación de la torre "Clean Access", su impacto en empresas clientes y su alineación con la filosofía de innovación de TELCONET en seguridad electrónica.

El trabajo busca evaluar integralmente la torre "Clean Access" y su influencia en la seguridad y prevención de enfermedades en empresas. Esta introducción establece el escenario para la exploración detallada del proyecto, destacando su relevancia en el contexto empresarial actual.

#### **1.1 Descripción del problema**

<span id="page-15-2"></span>En la actualidad Ecuador vive un declive extremo en seguridad, debido a que día a día son más los actos que atentan en contra la integridad de los ecuatorianos. Las

estadísticas de la policía revelan que entre enero y junio del 2023 se han registrado 3.513 asesinatos, lo que significa un aumento del 58% respecto al 2022, con una tendencia a crecer estimando que para fin de año se tendría 40 homicidios por cada 100.000 habitantes, cabe recalcar que muchos de estos atentados se producen en instituciones públicas y privadas en dónde existen daños colaterales a estas instituciones como a las personas naturales que frecuentan las mismas, en adición los robos a negocios, fábricas y empresas incrementaron 12% en lo que va del año. (Mella, 2023) Razón por la cual resulta de suma importancia el control de los usuarios que concurren a estos negocios, mediante bases de datos que permitan identificar antecedentes criminales o tener un registro de las visitas por día. Se sabe que, los avances tecnológicos complementan el campo de seguridad ya que con ayuda de periféricos como cámaras, micrófonos, sensores y controladores podemos crear sistemas embebidos compactos los cuales permiten controlar los distintos espacios de un establecimiento de manera remota, sin embargo son muchos los retos que aún se enfrenten en el campo de la seguridad y la electrónica, ya que estos sistemas deben ser lo menos perceptibles para los usuarios que interactúan con los mismo, para evitar que sean saboteados o alterados en su funcionamiento.

#### **1.2 Justificación del problema**

<span id="page-16-0"></span>La torre Clean Access emerge como una respuesta integral a problemáticas de salud pública y seguridad en espacios compartidos. En medio de la persistente amenaza de enfermedades infecciosas, como la gripe y el COVID-19. El sistema de seguridad y desinfección cuenta con características exclusivas y de gran utilidad como la dispensación automática de alcohol desinfectante promoviendo una higiene adecuada de manos. Además, la incorporación de un sistema de detección de temperatura el cual a través de leds se podrá identificar a personas con fiebre, lo que resulta esencial en la detección temprana de enfermedades febriles. Por otro lado, la captura de imágenes realizada al dispensar el desinfectante no solo verifica el uso de este, sino que también facilita la recopilación de datos visuales, lo que permite obtener un registro de las personas que acceden al lugar, fortaleciendo las medidas de control de acceso y beneficiando la seguridad del lugar. En adición el envío de estas imágenes a un

sistema de análisis abre una valiosa oportunidad para la investigación de datos de seguridad adicionales a la empresa que requiere una de estas torres en su establecimiento.

#### <span id="page-17-0"></span>**1.3 Objetivos**

#### <span id="page-17-1"></span>**1.3.1 Objetivo General**

• Diseñar, construir e implementar una torre "Clean Access", la cual funcione como dispensador de alcohol, censado de temperatura y plataforma de captura de imágenes para la empresa TELCONET.

#### <span id="page-17-2"></span>**1.3.2 Objetivos Específicos**

- Mostrar al usuario por medio de un indicador intuitivo embebido en la torre acerca de su temperatura corporal utilizando tiras de LEDs RGB. Mostrar un encendido de LEDs rojos si la temperatura es superior a la normal y un encendido de LEDs verdes si la temperatura se encuentra dentro del rango promedio.
- Dispensar alcohol y obtener la temperatura corporal del usuario de manera automática al colocar las manos debajo de los sensores de la torre.
- Realizar un diseño atractivo, ergonómico y funcional que permita integrar las cámaras de forma discreta de modo que el usuario no sea consciente de su presencia al momento de utilizar la torre Clean Access.
- Efectuar la transmisión en tiempo real de cuatro imágenes a la plataforma analítica de TELCONET, capturadas de la persona que se aproxima a la torre, con el fin de activar el dispensador de alcohol.

#### **1.4 Marco teórico**

<span id="page-17-3"></span>En la siguiente sección, vamos a explorar un conjunto de ideas importantes que servirán como base teórica para nuestra tesis. Estos conceptos clave nos ayudarán a comprender mejor el tema y proporcionarán el fundamento necesario para el desarrollo

de nuestra investigación. Al entender estos elementos teóricos, estaremos construyendo una base sólida sobre la cual apoyaremos nuestro estudio y estableceremos conexiones esenciales entre las ideas fundamentales. Este marco teórico será fundamental para dar coherencia y profundidad a nuestra investigación.

#### **1.4.1 Sistema embebido**

<span id="page-18-0"></span>Un sistema embebido se refiere a un sistema de cómputo que se compone de hardware y software específicamente configurados para ejecutar una tarea particular. Este tipo de sistema suele operar en el contexto de un sistema más amplio, donde se encarga de supervisar una sola función dentro de un dispositivo multifunción. Estos sistemas embebidos pueden ofrecer la flexibilidad de ser programables o tener una funcionalidad predefinida sin capacidad de modificación. (Úbeda Miñarro, Introducción y generalidades acerca del diseño de sistema embebidos, 2009)

Su función principal es asistir en la ejecución de tareas como el procesamiento de datos provenientes de sensores o el control de actuadores específicos. Este módulo típicamente incluye al menos una unidad central de procesamiento (CPU) en alguno de los formatos disponibles:

- **■** Microprocesador.
- Diseño a medida 'custom', FPGA
- Microcontrolador de 4, 8, 16 o 32 bits
- DSP de punto fijo o punto flotante

El módulo o tarjeta también puede haber sido diseñado para cumplir con una serie de requisitos específicos de la aplicación a la que se destina. Algunos de estos requisitos incluyen:

Tamaño: En general, se busca que el tamaño sea compacto, aunque en ocasiones se puede preferir que adopte un formato estándar, como PC-104 o Eurocard, según las necesidades.

Rango de temperatura específico: El módulo puede estar diseñado para funcionar en condiciones de temperatura específicas, como en entornos de gran consumo (0ºC a

70ºC), aplicaciones industriales y automotrices con márgenes de temperatura de hasta 125ºC, en aplicaciones aeroespaciales, militares o médicas.

Consumo de energía: En aplicaciones que requieren baterías, se busca minimizar el consumo de energía para prolongar la vida de la batería.

Robustez mecánica: En situaciones en las que los dispositivos pueden estar expuestos a vibraciones intensas, golpes o condiciones adversas, se debe considerar la resistencia mecánica en el diseño del módulo.

Costo: El costo del diseño del módulo puede variar significativamente dependiendo de si se está creando un producto personalizado con un número limitado de unidades o si se está desarrollando un producto para el competitivo mercado de consumo masivo. La evaluación y optimización de los costos es una parte esencial de la labor de los ingenieros de diseño.

En lo que respecta al software, existen requisitos específicos según la aplicación. En el diseño de un Sistema Embebido (SE), generalmente no se cuentan con recursos ilimitados, ya que la memoria es limitada, la capacidad de cálculo y los dispositivos externos son escasos. Algunas de las necesidades incluyen:

- Trabajo en tiempo real: Es necesario que el software del SE responda a eventos y tareas en un plazo de tiempo determinado.
- Optimización de recursos: Dado que los recursos son limitados, se debe maximizar la eficiencia en el uso de la memoria y la capacidad de procesamiento disponibles.
- Sistema de desarrollo específico: Para cada familia de microprocesadores utilizados, se requerirá un sistema de desarrollo diseñado para ese hardware particular.
- Programación en ensamblador: Aunque en los últimos años ha habido avances en la oferta de compiladores que permiten trabajar en lenguajes de alto nivel, a menudo se utiliza programación en ensamblador para aprovechar al máximo los recursos limitados.

La elección de utilizar o no un sistema operativo dependerá del sistema que se esté desarrollando y es una de las decisiones clave en la fase de diseño del SE. Por lo general, cuando se utilizan microcontroladores y DSP, no se emplea un sistema operativo, mientras que en el caso de microprocesadores tipo ARM, PowerPC, Intel X86, etc., sí se suele utilizar uno. La decisión dependerá de los requisitos técnicos y económicos del sistema en cuestión.

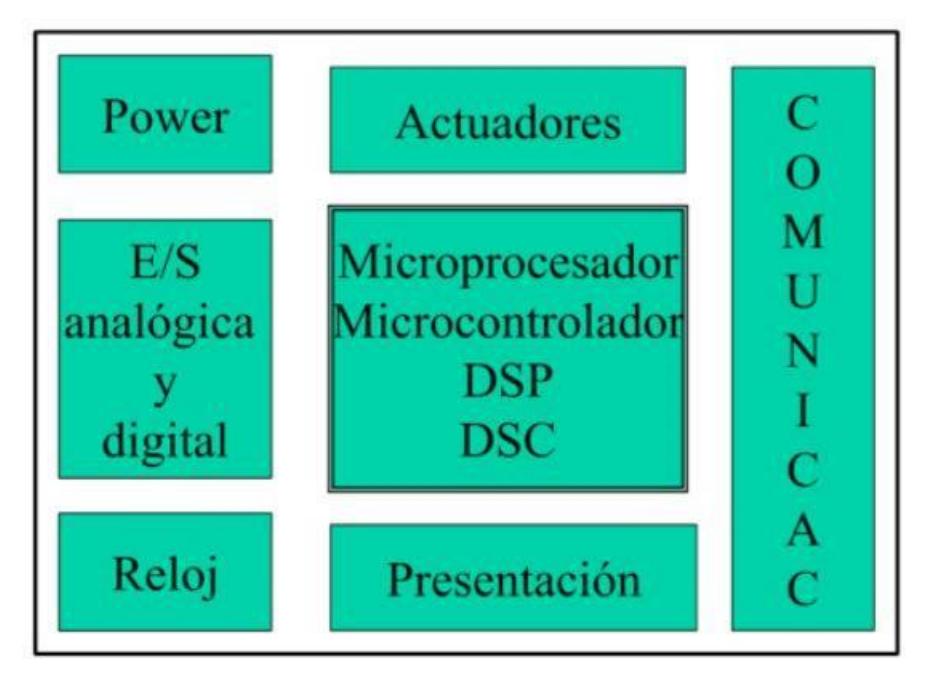

<span id="page-20-0"></span>**Ilustración 1.1 Diagrama microcontrolador (Úbeda Miñarro, Introducción y generalidades acerca del diseño de sistema embebidos, 2009)**

En nuestra definición de sistemas embebidos (SE), se entiende que siempre incluyen una o más unidades de procesamiento central (CPU) porque son responsables de proporcionar la "inteligencia" al sistema. La CPU puede tomar diferentes formas, como un microprocesador, un microcontrolador (µC), un procesador digital de señales (DSP), entre otros. Dependiendo de la forma que adopte la CPU, la memoria necesaria puede estar integrada dentro del mismo chip que contiene la CPU, o puede estar ubicada externamente al chip. El mercado ofrece una amplia gama de semiconductores que incluyen microprocesadores, microcontroladores y DSP, por lo que es crucial realizar un estudio cuidadoso en la fase inicial para seleccionar el más adecuado para cada

aplicación. En esencia, en el diseño de sistemas embebidos (SSEE), utilizaremos cualquiera de los siguientes conceptos:

**Microprocesador:** Un microprocesador es un chip que contiene principalmente la unidad central de procesamiento (CPU) y la circuitería asociada con los buses de datos y memoria. Para que un microprocesador realice sus funciones, se requieren otros chips adicionales, como memoria, circuitos de entrada/salida (E/S) y un reloj.

**Microcontrolador (MCU):** Un microcontrolador es un dispositivo que integra el sistema mínimo completo en un solo chip. Esto incluye la CPU, buses, reloj, memoria de solo lectura (ROM), memoria de acceso aleatorio (RAM), E/S y otros periféricos como convertidores analógicos/digital (A/D) y temporizadores (timers), entre otros.

**Procesador Digital de Señal (DSP):** Los procesadores digitales de señal son microcontroladores o microprocesadores diseñados específicamente, tanto en términos de arquitectura de hardware como de conjunto de instrucciones, para llevar a cabo tareas típicas de procesamiento digital de señales en tiempo real. Están optimizados para aplicaciones que implican manipulación de datos de señales, como filtrado, modulación y desmodulación.

**DSC (Dispositivos mixtos microcontrolador/DSP):** Algunos fabricantes ofrecen dispositivos mixtos que combinan las características de un microcontrolador y un procesador digital de señal en un solo chip. Estos dispositivos están diseñados para aplicaciones que requieren capacidades tanto de control como de procesamiento de señales.

#### **Comunicación**

Los sistemas de comunicaciones son cada vez más importantes en el diseño de sistemas embebidos. En general, se espera que un sistema embebido pueda comunicarse a través de interfaces estándar tanto por cable como de forma inalámbrica. Por lo tanto, un sistema embebido suele incluir puertos de comunicación que cumplen con los estándares más comunes, ya sea a través de conexiones físicas

por cable o mediante comunicaciones inalámbricas. Algunos ejemplos de interfaces de comunicación incluyen:

- RS-232
- RS485
- SPI (Interfaz Periférica en Serie)
- CAN (Control de Área de Red)
- USB (Bus Universal en Serie)
- Ethernet
- Fibra óptica
- Comunicaciones inalámbricas, que abarcan una variedad de tecnologías como WiFi, WiMax, Bluetooth, GSM, GPRS, UMTS, DSRC (Comunicación de Radio de Banda de Onda Corta Dedicada), RFID (Identificación por Radiofrecuencia), entre otros.

Estas interfaces permiten que los sistemas embebidos se conecten y comuniquen con otros dispositivos, sistemas o redes, lo que es esencial en una amplia gama de aplicaciones, desde el control industrial hasta la comunicación de datos inalámbrica.

#### **1.4.2 Raspberry pi**

<span id="page-22-0"></span>Las Raspberry Pi son conocidas por su tamaño compacto, bajo costo y versatilidad. Se trata de una placa base que es compatible con diversos elementos de un computador, como un procesador ARM con capacidad de hasta 1500 MHz, un chip gráfico y una memoria RAM que puede llegar hasta los 8 GB. Además, ofrece varias funcionalidades adicionales.

Gracias a sus múltiples puertos y entradas, posibilita la conexión de dispositivos periféricos, como una pantalla táctil, un teclado e incluso un televisor. Incluye un procesador gráfico VideoCoreIV, lo que facilita la reproducción de vídeos, incluso en alta definición, facilita la conexión a la red mediante el puerto Ethernet, y algunos modelos admiten la conexión mediante Wifi y Bluetooth. Además, cuenta con una

ranura SD que permite la instalación de sistemas operativos libres a través de una tarjeta microSD. (Calvo, 2022)

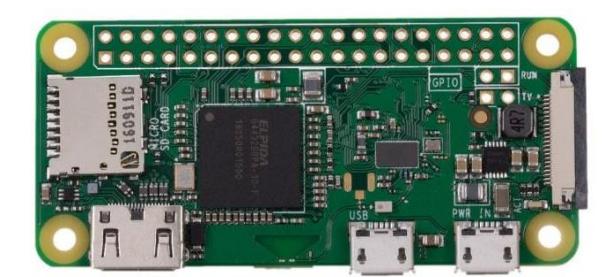

**Ilustración 1.2 Raspberry Pi Zero (García, 2021)**

#### **1.4.3 Comunicación I2C**

<span id="page-23-1"></span><span id="page-23-0"></span>La comunicación Inter-Integrated Circuit (I2C), es tanto un puerto como un protocolo de comunicación serial que establece la estructura de datos y las conexiones físicas para la transferencia de bits entre dos dispositivos digitales. Este puerto utiliza dos cables de comunicación, denominados SDA (Serial Data Line) y SCL (Serial Clock Line). El protocolo I2C permite la conexión de hasta 127 dispositivos esclavos mediante estas dos líneas, con velocidades que pueden alcanzar los 100, 400 y 1000 kbits/s. También es conocido como IIC o TWI (Two Wire Interface).

El protocolo I2C es ampliamente utilizado en la comunicación con sensores digitales. A diferencia del puerto serie, su arquitectura posibilita la confirmación de los datos recibidos directamente dentro de la misma trama.

Los mensajes enviados a través de un puerto I2C incluyen, además del byte de información, una dirección que identifica tanto el registro como el sensor. Es importante destacar que siempre se recibe una confirmación de la recepción de la información por parte del dispositivo destinatario. Esta característica hace que sea beneficioso distinguir entre los distintos elementos involucrados en este tipo de comunicación.

En el contexto de I2C, se distinguen dos elementos fundamentales: un MAESTRO y un ESCLAVO. La Figura 1.3 ilustra una conexión típica que involucra tres dispositivos, donde el bus está compuesto por dos líneas denominadas Serial Data (SDA) y Serial

Clock (SCL), es decir, Datos Seriales y Reloj Serial. Es importante destacar que en el bus se conectan dos resistencias pull-up, generalmente con valores entre 2.2K y 10K, para garantizar un correcto funcionamiento del sistema. (Hetpro, 2018)

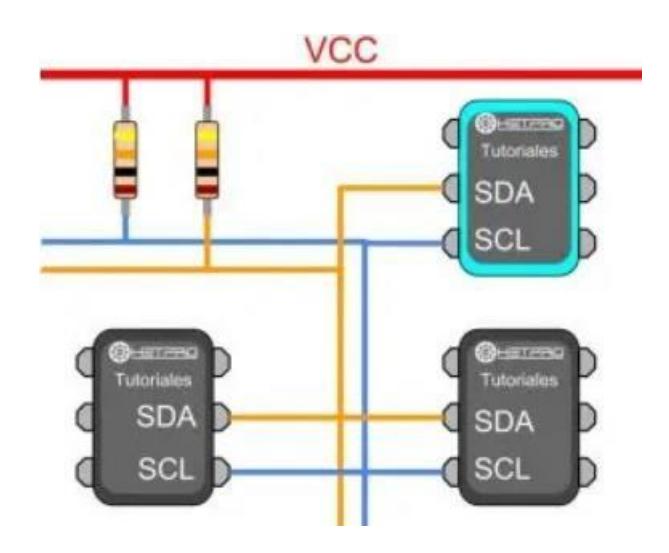

<span id="page-24-0"></span>**Ilustración 1.3 Conexión de tres dispositivos a un bus de comunicación I2C (Hetpro, 2018)**

En el sistema I2C, el MAESTRO tiene la responsabilidad de controlar la línea de reloj, conocida como SCL (Serial Clock). Además, se encarga de iniciar y finalizar la comunicación. La transmisión de datos binarios en serie se realiza exclusivamente a través de la línea de datos seriales, denominada SDA (Serial Data). Es importante destacar que dos Maestros no pueden utilizar el mismo puerto I2C. El MAESTRO puede operar en dos modos: como maestro-transmisor o maestro-receptor. Sus funciones principales incluyen:

- Iniciar la comunicación (Start) S
- Enviar 7 bits de dirección (Address) ADDR
- Generar 1 bit de Lectura o Escritura (Read/Write) R/W
- Enviar 8 bits de dirección de memoria
- Transmitir 8 bits de datos
- Confirmar la recepción de datos (ACK Acknowledged)
- Generar confirmación de No-recepción (NACK No-Acknowledged)

• Finalizar la comunicación (Stop)

El ESCLAVO I2C, comúnmente representado por un sensor, proporciona información al MAESTRO. Puede actuar en dos modos: esclavo-transmisor o esclavo-receptor. Un dispositivo I2C esclavo no tiene la capacidad de generar la señal SCL. Sus funciones principales son:

- Enviar información en paquetes de 8 bits.
- Enviar confirmaciones de recepción, conocidas como ACK (Acknowledged).

#### **1.4.4 Modulación por ancho de pulso (PWM)**

<span id="page-25-0"></span>La Modulación por Ancho de Pulso (PWM, por sus siglas en inglés) es una técnica ampliamente utilizada en electrónica para controlar la potencia suministrada a dispositivos como motores eléctricos, lámparas LED, y otros dispositivos. La esencia de la PWM radica en la variación del ancho de los pulsos de una señal cuadrada, manteniendo constante la frecuencia.

En términos más simples, se trata de encender y apagar rápidamente una señal de voltaje con una tasa de repetición constante. El "ancho" del pulso encendido (o la duración en la que la señal está en alto) determina la cantidad de potencia que se entrega al dispositivo conectado. Por lo tanto, al variar el ancho del pulso, se puede controlar la cantidad promedio de potencia suministrada al dispositivo, permitiendo así una regulación eficiente de la velocidad, intensidad luminosa u otras características del sistema.

El uso de PWM es especialmente beneficioso en términos de eficiencia energética, ya que la potencia entregada al dispositivo es controlada de manera precisa sin desperdiciar energía en forma de calor. Esta técnica es comúnmente empleada en sistemas de control automático, circuitos de control de motores, fuentes de alimentación conmutadas, y en una variedad de aplicaciones electrónicas donde la gestión eficiente de la energía es esencial. En el contexto de la tesis, comprender los

principios y aplicaciones de la Modulación por Ancho de Pulso será fundamental para explorar y desarrollar soluciones efectivas en el ámbito de tu investigación. ( Posada Contreras , 2005)

### **1.4.5 Pautas Ergonómicas para el Diseño Eficiente y Seguro de Dispensadores de Alcohol**

<span id="page-26-0"></span>El diseño ergonómico de un dispensador de alcohol es crucial para garantizar un uso efectivo y cómodo, especialmente en entornos donde la higiene es prioritaria. Aquí hay algunos principios de ergonomía que puedes considerar al diseñar un dispensador de alcohol:

Accesibilidad y Alcance: Coloca el dispensador a una altura accesible para la mayoría de los usuarios y asegúrate de que el mecanismo de dispensación sea fácil de alcanzar. Evita que los usuarios tengan que doblarse demasiado o estirarse para acceder al dispensador.

Diseño Intuitivo: El dispensador debe tener un diseño intuitivo que requiera una mínima explicación. Utiliza iconos o indicaciones visuales claras para indicar el propósito del dispositivo y cómo usarlo correctamente.

Dispensación Controlada: Diseña el mecanismo de dispensación de manera que proporcione una cantidad controlada de alcohol en cada uso. Esto no solo ayuda a conservar el producto, sino que también garantiza una aplicación efectiva sin exceso.

Fácil Recarga: Facilita el proceso de recarga del dispensador para el personal encargado. Evita complicaciones innecesarias, asegurando que la recarga se pueda realizar de manera rápida y sin herramientas especializadas.

Feedback Visual o Táctil: Incorpora algún tipo de feedback visual o táctil para indicar que el dispensador ha sido utilizado con éxito. Esto puede ser útil tanto para el usuario como para el personal que monitorea el uso del dispensador.

12

# **CAPÍTULO 2**

### <span id="page-27-1"></span><span id="page-27-0"></span>**2. METODOLOGÍA**

En esta sección, se presenta la metodología integral que guiará el análisis detallado de la torre "Clean Access". La metodología abordará de manera sistemática los diversos componentes que conforman esta innovadora solución, destacando sus características fundamentales, las interconexiones clave que permiten su funcionamiento, y el diseño estructural que respalda su eficacia. Cada elemento, desde los sensores de temperatura y distancia I2C hasta el motor dispensador y las luces LED, será meticulosamente examinado. Además, se explorarán las conexiones entre estos componentes, resaltando la interdependencia que contribuye a la operatividad cohesionada de la torre. Este enfoque detallado proporcionará una comprensión exhaustiva de la arquitectura de la torre "Clean Access", estableciendo las bases para una evaluación profunda de su implementación en el contexto de seguridad y prevención de enfermedades en entornos empresariales.

#### **2.1 Selección de Cámaras**

<span id="page-27-2"></span>En el presente capítulo se muestran los pasos realizados para el diseño de la torre Clean Access, como primer paso fue necesario definir cuantas cámaras y las alturas específicas que estas van a tener, por lo tanto , se propuso desarrollar un prototipo de pruebas en donde se puedan variar las alturas de las cámaras con el fin de poder determinar las alturas en las que estás van a estar ubicadas y a la vez este prototipo pueda servir al equipo de AI para poder tener muestras que sirvan para testear el software de reconocimiento facial.

Para la prueba de elección de la altura de las cámaras se seleccionaron dos cámaras se eligieron dos modelos de cámaras Raspberry Pi las cuales fueron la cámara V2.1 y la Rev1.3 las cuales fueron colocadas en un riel din de 1m de altura en una configuración especifica.

#### **2.1.1 Características**

<span id="page-28-0"></span>Cámara V2.1**:** Tiene un sensor de imagen Sony IMX219 de 8 megapíxeles con una lente de enfoque fijo. Tiene capacidad para imágenes estáticas de 3280 x 2464 píxeles, y también soporta video a 1080p30, 720p60 y 640x480p90.

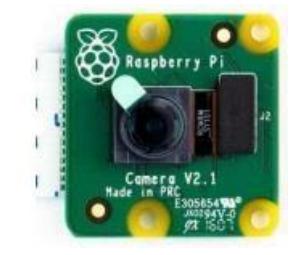

**Ilustración 2.1 Cámara V2.1**

<span id="page-28-2"></span>Cámara Rev1.3: Módulo de cámara Omnivision 5647 de 5MP con una resolución de imagen fija: 2592 x 1944.

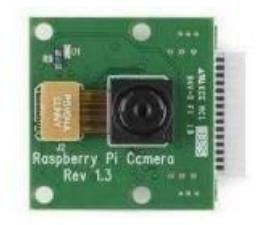

**Ilustración 2.2 Cámara Rev1.3**

#### **2.1.2 Configuración de las cámaras**

<span id="page-28-4"></span><span id="page-28-3"></span><span id="page-28-1"></span>Se dispuso a colocar la configuración de las alturas de las cámaras como se muestra en la tabla 2.1:

| ID | Cámara        | <b>Altura</b>     |
|----|---------------|-------------------|
|    | Cámara V2.1   | 136cm             |
|    | Cámara V2.1   | 144 <sub>cm</sub> |
|    | Cámara V2.1   | 166cm             |
|    | Cámara Rev1.3 | 176cm             |

**Tabla 2.1 Configuración de la altura de cámaras**

#### **2.1.3 Funcionamiento del prototipo**

<span id="page-29-0"></span>Con respecto a la organización del hardware de las pruebas del prototipado, se dispuso a colocar las Raspberry Pi Zero y las cámaras dentro del case de las raspberrys y sujetadas en el riel din mediante los soportes PCB. Procediéndose a conectar las cuatro cámaras a un pulsador el cual al presionarlo envía una señal en paralelo y a la vez a todas las Raspberrys Pi Zero para que estas tomen las fotos de forma instantánea. De igual manera para estimar una correcta posición del individuo de estudio se trazó una línea en el piso, a la que se denomina límite, tal cual se muestra en la ilustración 2.3 lo que permitió establecer la distancia entre la persona a ser reconocida y el equipo la cual fue de 40 cm. Una vez que se tuvieron las fotos se almacenaron en una carpeta compartida, y se procedió a enviar las imágenes en un solo paquete de datos al servidor de AI mediante Wi-Fi, para que paso siguiente una vez recibidas las cuatro fotos, se realizará un proceso de escaneo para detectar si hay o no un rostro en cada foto. En caso de detección, se determinó el centroide del rostro detectado, con ello se escogió cuál rostro está mejor centrado. Paso siguiente, se almacena el rostro seleccionado en una base de datos y se descartan los demás. Cabe recalcar que que dentro de los requerimientos del sistema se enfocó en la buena cobertura de Wi-Fi, de tal manera que se gestionó con el departamento de HELP DESK un punto de acceso cerca del lugar donde se realizan las pruebas, para poder disponer de una buena cobertura wifi, potencia de la señal y estabilidad.

<span id="page-29-1"></span>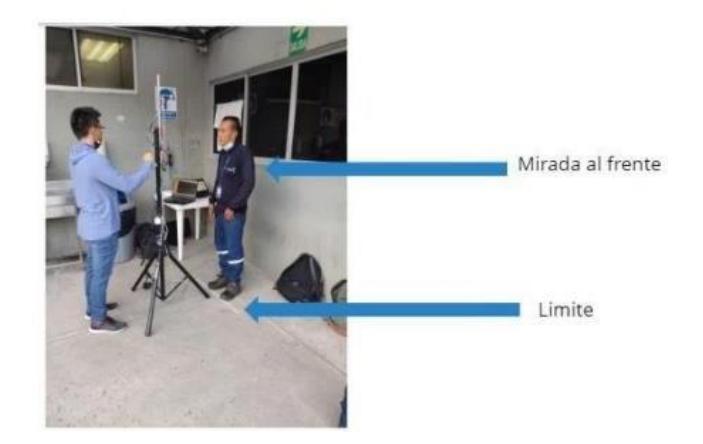

**Ilustración 2.3 Pruebas con el prototipo de cámaras**

#### <span id="page-30-0"></span>**2.2 Diseño de la torre Clean Access**

### **2.2.1 Demo Inicial: Integración de Dispensador y Captura con Hikvision AcuSense en la Torre Clean Access**

<span id="page-30-1"></span>El primer demo de la Torre Clean Access se caracterizó por la implementación de un dispensador preexistente como se muestra en la figura 2.4 y la integración de una cámara Hikvision AcuSense DS-2CD2143G2-IU. Ambos componentes se alojaron en la estructura de la torre, cuyo diseño completo también se gestó en Fusion 360.

El dispensador, una pieza clave del demo, fue incorporado en la torre para evaluar la posibilidad de integrar funcionalidades adicionales a la captura. Durante el demo, se exploró la viabilidad de utilizar el dispensador en conjunción con la captura del pulso que envia al momento de detectar la presencia de un cuerpo para coordinar la toma de imágenes. Este enfoque demostró ser un paso inicial hacia el desarrollo de una torre.

En paralelo, la cámara Hikvision AcuSense DS-2CD2143G2-IU se integró en la torre, aprovechando la capacidad de visualización de alta resolución y visión nocturna. Esta cámara, cuyo diseño de integración también se planificó en Fusion 360, se utilizó para capturar imágenes durante el demo, explorando la capacidad de la torre para registrar eventos de interés en su entorno.

El diseño de la torre, concebido en Fusion 360, permitió la integración precisa de estos elementos, considerando no solo la disposición física, sino también la interacción funcional entre el dispensador, la cámara. Este primer demo sirvió como una fase inicial de validación y exploración de capacidades, proporcionando información valiosa para iteraciones posteriores en el desarrollo de la Torre Clean Access.

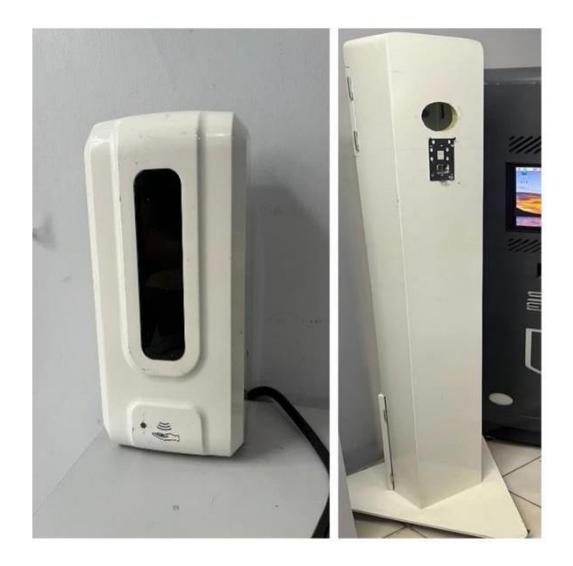

<span id="page-31-1"></span>**Ilustración 2.4 Dispensador existente y estructura demo inicial del Clean Access**

#### **2.2.2 Diseño Final**

<span id="page-31-0"></span>La Torre Clean Access, una estructura de 2 metros de altura, se erige como un dispositivo móvil integral destinado al control de acceso y seguridad. Su base de 50x50 cm, equipada con 4 ruedas con freno, proporciona no solo estabilidad sino también la capacidad de desplazarse con facilidad en diversos entornos. Este diseño de movilidad garantiza la versatilidad del dispositivo para adaptarse a distintos escenarios y necesidades operativas.

El cuerpo principal de la torre, con una altura de 1,9 metros, alberga elementos cruciales para su funcionalidad. En la parte superior, se ha dispuesto un espacio específico para la instalación de 4 cámaras, cuyas alturas han sido meticulosamente validadas en el prototipo, asegurando así un rendimiento óptimo de los componentes visuales. Este aspecto contribuye directamente a la eficacia del sistema en la captura y procesamiento de información relacionada con el control de acceso.

Asimismo, se ha integrado en la parte frontal de la torre un espacio dedicado para una pantalla de 7 pulgadas. Esta pantalla facilita la visualización de material visual relevante, proporcionando información adicional o directrices pertinentes al control de acceso.

Un aspecto destacado de la Torre Clean Access es su diseño transparente en la parte frontal, que incorpora espacios destinados para la colocación de acrílicos. Estos elementos permiten una visibilidad clara del encendido de los LEDs incorporados en la torre, facilitando la monitorización del estado operativo del dispositivo y brindando una indicación visual inmediata a los usuarios.

Internamente, la torre ha sido planificada para una distribución eficiente de componentes esenciales. La parte inferior alberga el espacio necesario para la adecuación de la parte eléctrica, mientras que en el centro se han destinado áreas específicas para la ubicación estratégica de sensores y actuadores. Esta disposición interna garantiza un rendimiento óptimo del sistema y facilita el mantenimiento y la gestión de posibles incidencias.

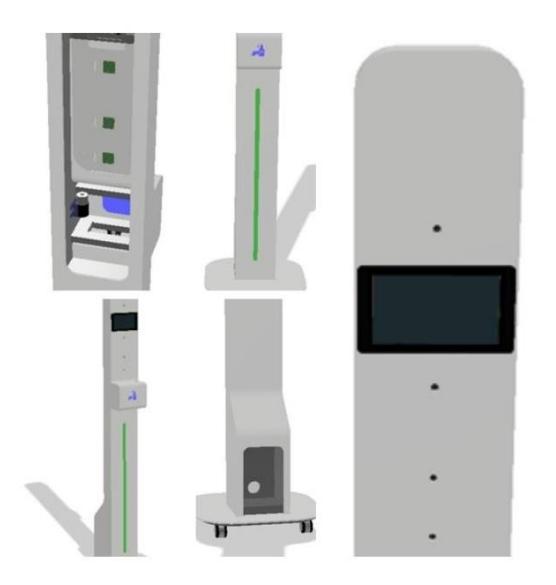

**Ilustración 2.5 Diseño de la torre en Fusión 360**

#### <span id="page-32-1"></span><span id="page-32-0"></span>**2.3 Características de los componentes**

### <span id="page-33-0"></span>**2.3.1 Raspberry Pi 4 Modelo B**

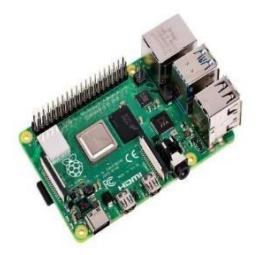

#### **Ilustración 2.6 Raspberry Pi 4 Modelo B (Rus, 2019)**

<span id="page-33-4"></span><span id="page-33-2"></span>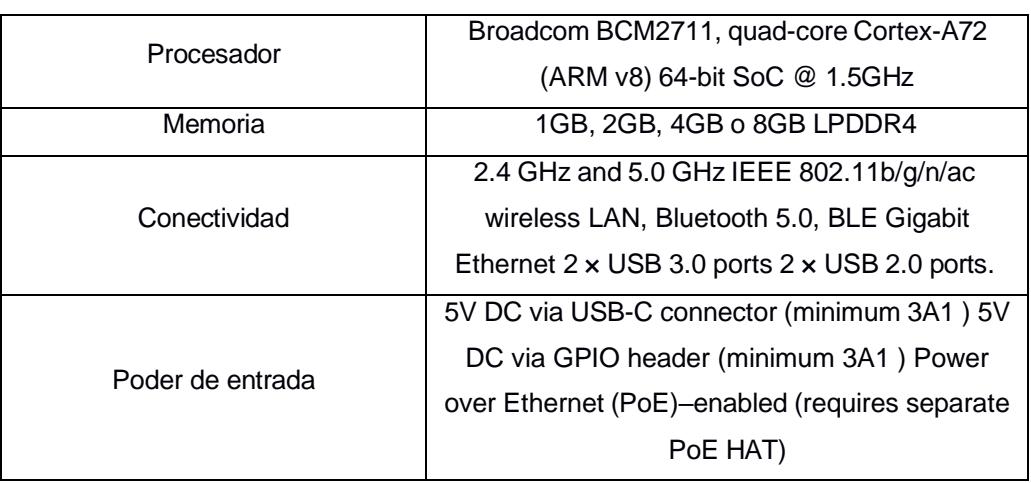

#### **Tabla 2.2 Especificaciones técnicas de Raspberry Pi 4 Modelo B**

<span id="page-33-1"></span>**2.3.2 Kit de cámara Arducam 8MP\*4 con módulos de cámara y cámara Camarray**

<span id="page-33-3"></span>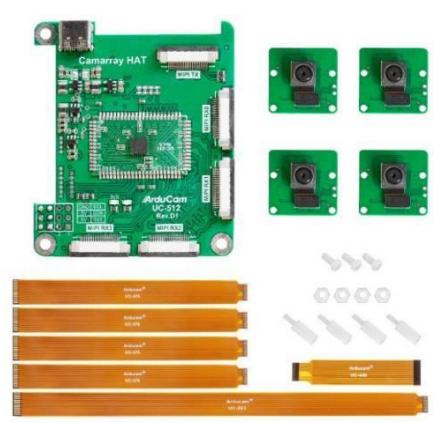

**Ilustración 2.7 Kit de cámara Arducam 8MP\*4 (ArduCam, 2022)**

<span id="page-34-2"></span>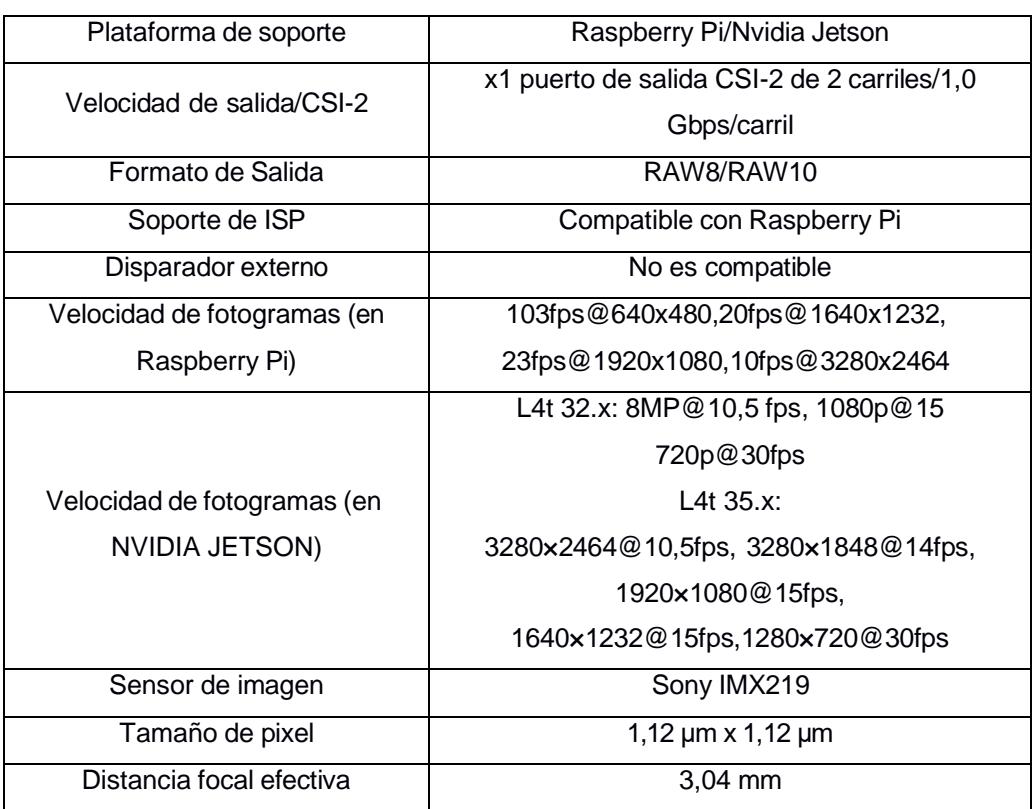

#### **Tabla 2.3 Especificaciones técnicas de Kit de cámara Arducam 8MP\*4**

### <span id="page-34-1"></span><span id="page-34-0"></span>**2.3.3 Sensor de distancia VL53L0X ToF (30-2000mm)**

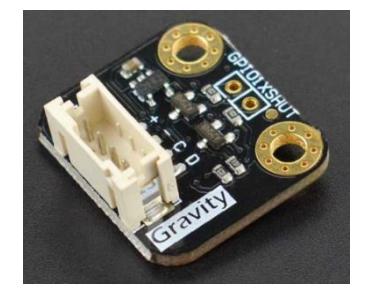

**Ilustración 2.8 Sensor de distancia VL53L0x**

<span id="page-35-0"></span>

| Fuente de alimentación        | 3,3-5 VCC                   |
|-------------------------------|-----------------------------|
| Voltaje de funcionamiento     | 2.8V                        |
| Emisor de infrarrojos         | 940 <sub>nm</sub>           |
| Rango                         | 3-2000mm                    |
| Campo de visión               | $25^\circ$                  |
| Precisión de rango            | 3%                          |
| Tiempo de muestreo            | $\epsilon$ = 30 $\text{ms}$ |
| Temperatura de funcionamiento | $-20-70$ °C                 |
| Tipo de interfaz              | Gravity-I2C                 |

**Tabla 2.4 Especificaciones técnicas de sensor de distancia VL53L0X**

El Sensor de Distancia Gravity: VL53L0X ToF (30-2000mm) representa una innovación destacada en la medición de distancias, utilizando la tecnología de vuelo del tiempo (ToF, por sus siglas en inglés). Este dispositivo, parte de la línea Gravity, se distingue por su capacidad para medir distancias con precisión en un rango amplio, que va desde los 30 hasta los 2000 milímetros.

Este sensor se basa en un principio fundamental: emite un pulso de luz láser y mide el tiempo que tarda en reflejarse en un objeto, calculando así la distancia de manera precisa y sin contacto directo. La tecnología ToF no solo permite mediciones rápidas, sino que también garantiza una respuesta efectiva en diversas condiciones ambientales.

El diseño del Gravity: VL53L0X ToF incluye componentes clave como un emisor láser, un detector de luz reflejada, un avanzado procesador de señales y un conjunto de ópticas especializadas. La integración de estos elementos posibilita mediciones precisas y confiables, incluso en entornos desafiantes.
## **2.3.4 Bomba peristáltica digital**

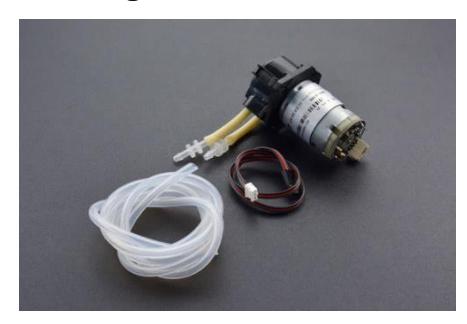

## **Ilustración 2.9 Gravity: Bomba peristáltica digital (DFRobot, s.f.)**

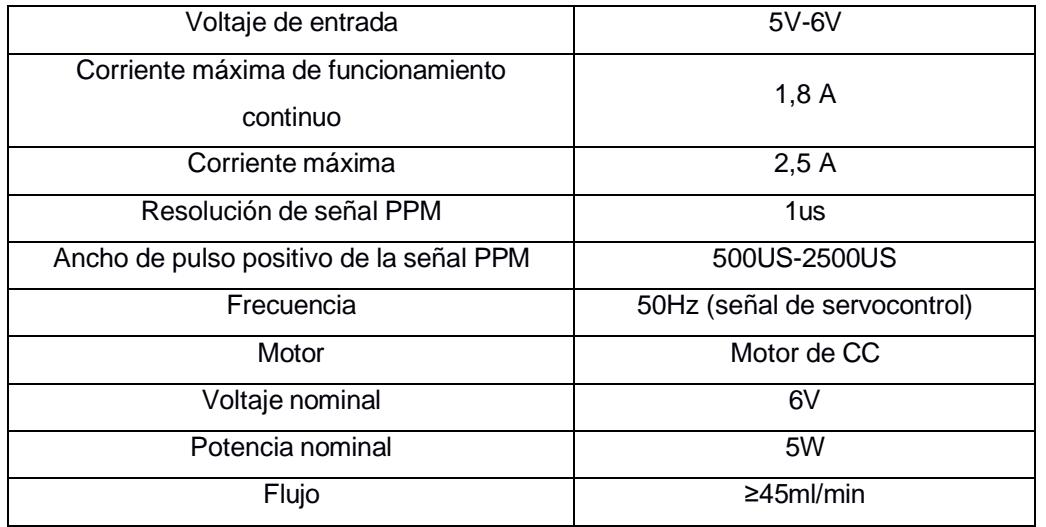

### **Tabla 2.5 Especificaciones técnicas de bomba peristáltica digital**

El dispositivo DFRobot Bomba Medidora Peristáltica Digital, perteneciente a la serie Gravity, se destaca como una solución tecnológica integral para la dosificación controlada de fluidos. Alimentado a 5 ~ 6V, este dispositivo incorpora un controlador de motor PPM, lo que le confiere una integración eficiente con plataformas como Arduino, Raspberry Pi, micro:bit, entre otros. En particular, para su implementación en una Raspberry Pi, se ha asignado y empleado el pin GPIO 12 para facilitar la funcionalidad de modulación por ancho de pulso crucial en el contexto de la dispensación precisa de alcohol.

La tecnología peristáltica, característica de esta bomba medidora, se basa en la acción de rodillos que comprimen y descomprimen un tubo flexible, generando un flujo

controlado del líquido. Esta metodología ofrece ventajas como la fácil limpieza, la precisión en la dosificación y la ausencia de contaminación cruzada, haciéndola idónea para aplicaciones que requieren un manejo cuidadoso de fluidos.

La inclusión de un controlador de motor PPM proporciona una interfaz estandarizada para el control del motor, permitiendo una integración sin complicaciones con distintas plataformas de desarrollo. En el caso específico de la Raspberry Pi, el uso del pin GPIO 12 para la implementación de PWM constituye una elección estratégica, ya que esta técnica permite variar la velocidad del motor de manera proporcional, posibilitando así la dispensación de alcohol de forma controlada y precisa.

**2.3.5 Sensor de temperatura IR sin contacto I2C (MLX90614-DCI)**

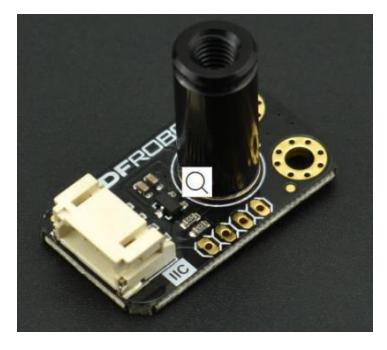

**Ilustración 2.10 Sensor de temperatura IR sin contacto I2C (DFRobot, s.f.)**

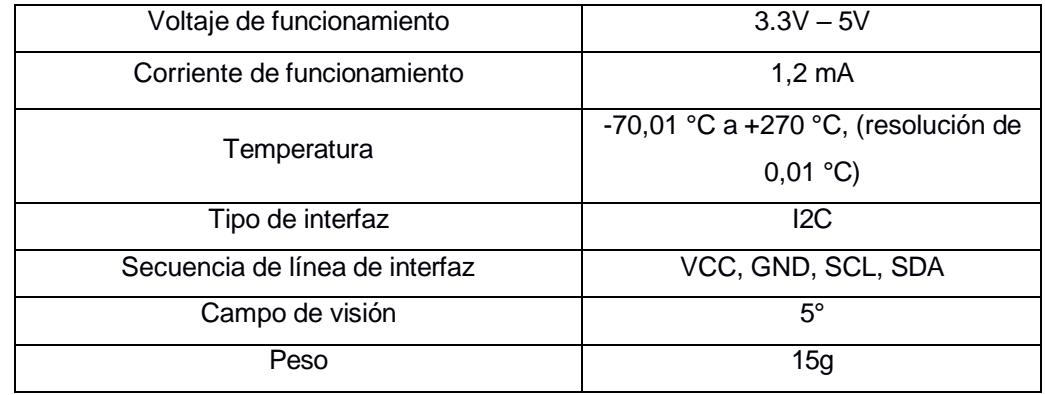

El

## **Tabla 2.6 Especificaciones técnicas de sensor de temperatura**

MLX90614-DCI representa un avance significativo en la medición de temperatura, destacando por su capacidad exclusiva para realizar mediciones precisas sin necesidad de contacto directo. En contraste con los métodos tradicionales que

requieren equilibrio térmico, este sensor infrarrojo aprovecha la radiación infrarroja para lograr mediciones rápidas y exactas, eliminando los desafíos asociados con la medición de temperatura por contacto.

Este módulo se distingue por su diseño integral, que incluye un sistema óptico, detector fotoeléctrico, amplificador y un avanzado chip de procesamiento de señales. La recopilación de radiación infrarroja y su conversión en señales eléctricas permiten obtener valores precisos de temperatura. Su auto calibración, junto con un amplificador de bajo ruido, asegura resultados fiables. Con un convertidor analógico a digital (ADC) y procesamiento digital de señales (DSP) de 17 bits, el MLX90614-DCI ofrece mediciones térmicas confiables y precisas.

Este sensor ha encontrado aplicaciones en diversas áreas, desde medicina hasta monitoreo ambiental, gracias a su capacidad para realizar mediciones sin contacto. Un análisis comparativo revela su precisión, evidenciada por un desajuste mínimo de 2 grados Celsius en comparación con las mediciones de los termómetros pistolas láser infrarrojo de temperatura comúnmente utilizadas.

# **2.3.6 Módulo Relé 2 Canales**

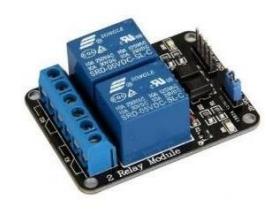

**Ilustración 2.11 Módulo Relé de 2 canales (AVelectronics, s.f.)**

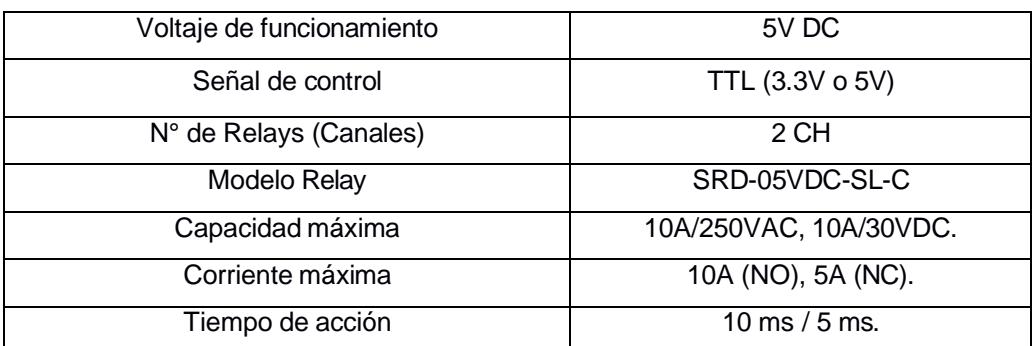

## **Tabla 2.7 Especificaciones técnicas de módulo relé 2 canales**

## **2.3.7 ADS1115 Módulo ADC**

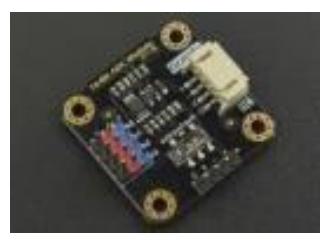

**Ilustración 2.12 Módulo I2C ADS1115 (DFRobot, s.f.)**

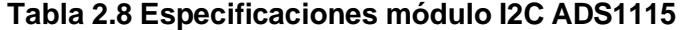

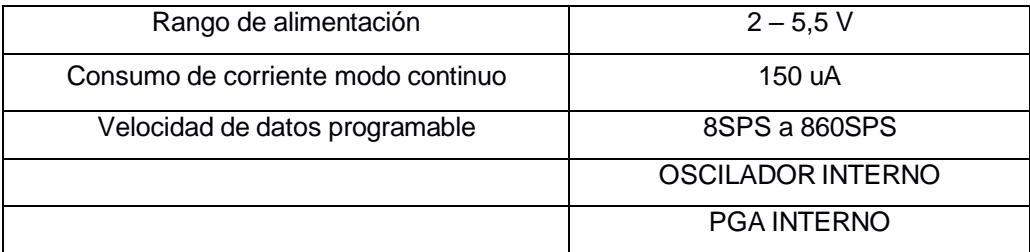

En el desarrollo de este proyecto, se ha optado por la implementación del Gravity: Digital 1-to-8 I2C Multiplexor como solución eficiente para optimizar la gestión de pines en la Raspberry Pi. Este dispositivo ofrece la capacidad de conectar múltiples dispositivos I2C, como sensores de temperatura y distancia, a través de un único bus I2C. La elección de este enfoque se fundamenta en la necesidad de conservar los recursos de pines en la Raspberry Pi, ya que, al utilizar el protocolo I2C, es posible

asignar direcciones únicas a cada sensor, permitiendo la coexistencia de varios dispositivos en el mismo bus. Esta estrategia simplifica significativamente la conexión y mejora el modularidad del sistema, facilitando la expansión y la adición de nuevos sensores sin comprometer la disponibilidad de pines.

#### **2.4 Camarray con cuatro cámaras IMX219**

El Camarray, equipado con cuatro cámaras IMX219, se integra de manera eficiente en entornos controlados por Raspberry Pi, ofreciendo una solución completa para la captura multisensorial. En términos de conexión física, se inicia con la correcta alimentación del dispositivo, asegurando que la fuente de energía suministre la potencia necesaria. La conexión de las cámaras IMX219 se realiza mediante conectores flexibles como se observa en la ilustración 2.12 , facilitando una interfaz eficiente para su disposición en el mismo dispositivo. La vinculación con la Raspberry Pi se establece a través de los puertos GPIO, siguiendo las indicaciones del fabricante para garantizar una conexión estable y precisa.

En cuanto a las características destacadas, cada cámara IMX219 incorporada en el Camarray ofrece una alta resolución y calidad de imagen. Esta disposición de cuatro cámaras permite la captura multisensorial desde diversas perspectivas, siendo especialmente útil en proyectos que requieren una cobertura visual amplia o análisis desde diferentes ángulos. La compatibilidad con Raspberry Pi se presenta como un punto clave, asegurando que el Camarray pueda integrarse sin problemas con las configuraciones típicas de estas plataformas.

Para poder realizar la captura de la imagen se hace uso de esta línea de comando dentro del código principal:" os.system("libcamera-still -t 1200 -n -o /home/clean02/Documents/img1.jpg -q 100 --awb indoor")"

"os.system": Esta función del módulo `os` se utiliza para ejecutar comandos del sistema operativo. En este caso, se está utilizando para ejecutar el comando especificado dentro de la cadena de texto.

26

"libcamera-still": Parece ser un comando para capturar imágenes estáticas utilizando la biblioteca de cámara en la Raspberry Pi.

"-t 1200": Establece el tiempo de espera antes de tomar la fotografía en milisegundos. En este caso, se establece en 1200 milisegundos (1.2 segundos).

"-n": Esta opción deshabilita la vista previa en pantalla antes de tomar la fotografía.

"-o /home/clean04/Documents/img1.jpg": Indica la ubicación y el nombre del archivo de salida de la imagen capturada. En este caso, se guardará en "/home/clean04/Documents/" con el nombre "img1.jpg".

"-q 100": Establece la calidad de la imagen en un rango de 0 a 100, donde 100 es la mejor calidad posible. En este caso, se ha configurado en 100.

"--awb indoor": Configura el balance de blancos automático (AWB) en modo "indoor" (interior). El balance de blancos automático ajusta los colores de la imagen para que sean más naturales según la iluminación ambiente.

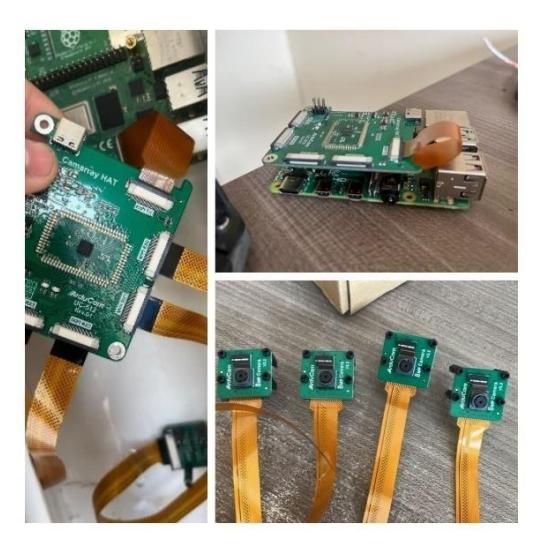

**Ilustración 2.13 Conexión Camarray con cuatro cámaras IMX219**

## **2.5 Configuraciones de la raspberry**

La configuración y activación de interfaces en la Raspberry Pi desempeñan un papel fundamental en la expansión y optimización de sus capacidades. En este contexto, se ha procedido a habilitar tres interfaces clave: SSH (Secure Shell), VNC (Virtual Network Computing) e I2C (Inter-Integrated Circuit) como se obesrva en la ilustración 2.13. Esta decisión estratégica ha sido guiada por la necesidad de establecer un entorno de trabajo versátil y accesible, esencial para la realización eficiente de tareas específicas.

La activación del servicio SSH proporciona una interfaz segura de línea de comandos, permitiendo el acceso remoto a la Raspberry Pi. Esta funcionalidad resulta crucial para realizar ajustes y modificaciones en la configuración del sistema desde una ubicación remota, brindando flexibilidad y eliminando la necesidad de intervención física directa en el dispositivo. La utilización de herramientas como Mobaxterm se ve facilitada mediante esta habilitación, posibilitando una administración remota efectiva.

Asimismo, la implementación de VNC se erige como una estrategia indispensable para acceder al escritorio de la Raspberry Pi de forma remota. Este entorno gráfico compartido se traduce en una interfaz visual que posibilita la interacción remota con la Raspberry Pi, proporcionando una experiencia de usuario enriquecedora y facilitando la supervisión de actividades en tiempo real.

Por último, la activación de la interfaz I2C responde a la necesidad intrínseca de hacer uso de sensores I2C en proyectos específicos. Al habilitar esta interfaz, se establece una vía de comunicación eficiente con dispositivos I2C externos, permitiendo la integración sin complicaciones ambos sensores i2c utilizados en el proyecto.

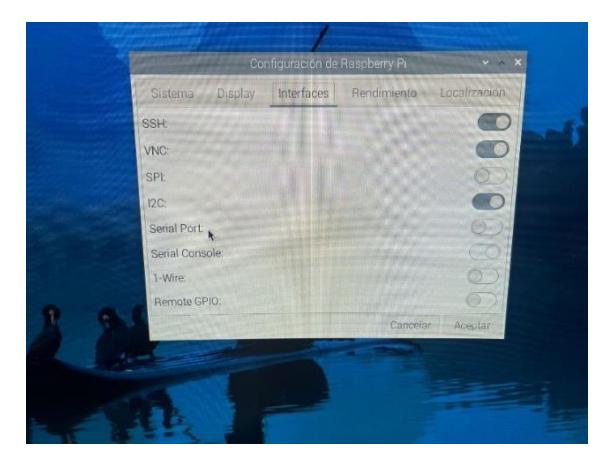

**Ilustración 2.14 Activación de interfaces de comunicación**

En el archivo "boot/config.txt", véase ilustración 2.14, se debe agregar al final del archivo la línea disable touchscreen=1. La opción "disable touchscreen" en el archivo `config.txt` de la Raspberry Pi se utiliza para desactivar la funcionalidad de la pantalla táctil en dispositivos que la tengan. Estableciendo `disable\_touchscreen=1`, se desactiva la capacidad táctil de la pantalla. Esta configuración puede ser útil en situaciones donde no se desea o no se necesita la entrada táctil y se prefiere utilizar otros métodos de entrada, como un teclado y un ratón. En este caso es necesario para poder hacer uso de la arducam.

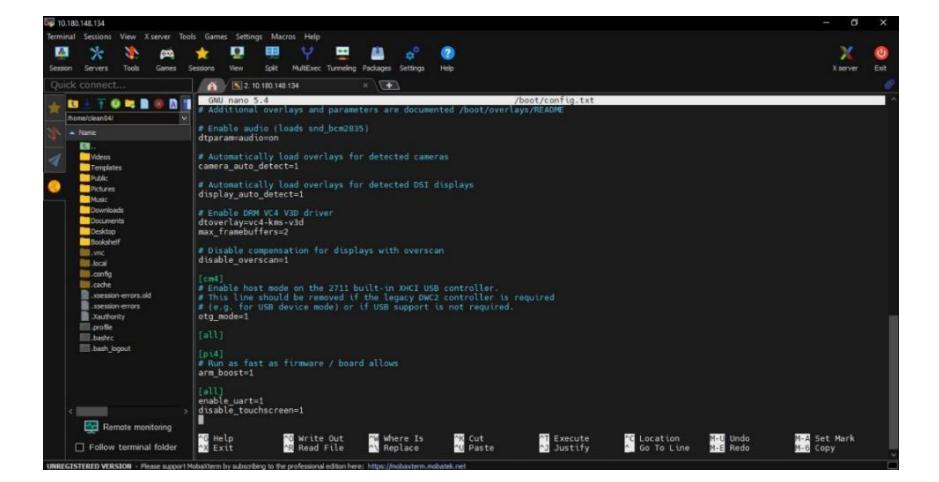

**Ilustración 2.15 Configuración de la pantalla táctil**

En el ámbito de la configuración del entorno de escritorio en sistemas basados en Linux, la incorporación de líneas como `@xset s off` y `@xset -dpms` en el archivo de configuración de inicio automático, específicamente en `/etc/xdg/lxsession/LXDEpi/autostart`, archivo visto en la ilustración 2.15 responde a la necesidad de manipular el comportamiento del servidor de visualización X y, más concretamente, de gestionar las propiedades relacionadas con la suspensión y el apagado automático de la pantalla.

## **Desactivación del Salvapantallas ("@xset s off"):**

La inclusión de la línea `@xset s off` en el archivo de inicio automático tiene como objetivo principal desactivar el salvapantallas del sistema X. El comando `xset` proporciona utilidades para la configuración del servidor X, y en este caso específico, el parámetro `s` se refiere al salvapantallas. Deshabilitar el salvapantallas resulta beneficioso en contextos donde la actividad continua en la pantalla es esencial, como en sistemas de visualización de información constante o en aplicaciones de kioscos interactivos, evitando interrupciones innecesarias en la presentación visual.

## **Desactivación de la Gestión de Energía de la Pantalla ("@xset -dpms"):**

La segunda línea, `@xset -dpms`, se encarga de desactivar la Gestión de Energía de Pantalla (DPMS, por sus siglas en inglés). El DPMS es un conjunto de extensiones del servidor X que controla la energía del monitor, permitiendo la capacidad de apagar, atenuar o suspender la pantalla automáticamente después de períodos de inactividad. Al deshabilitar el DPMS mediante esta configuración, se garantiza que la pantalla permanezca activa indefinidamente, lo cual puede ser crucial en situaciones donde la necesidad de preservar la visibilidad constante es imperativa, como en sistemas integrados o dispositivos de señalización digital.

```
/etc/xdg/lxsession/LXDE-pi/autostart
```

```
xpanel
          profile LXDE-pi
 icmanfm — desktop — profile LXDE-pi
@xscreensaver -no-splash
 xset s off
```
GNU nano 5.4

# **Ilustración 2.16 Activación del modo Reboot**

La incorporación de la línea `@reboot /usr/bin/python3 /home/clean04/Documents/clean.py` como se puede obsrevar en la ilustración 2.16 en la tabla cron, a través del comando `crontab`, refleja la intención de ejecutar un script en Python al reiniciar el sistema. Este enfoque proporciona una solución automatizada para la ejecución de tareas específicas en el contexto de la inicialización del sistema operativo, contribuyendo a la eficiencia y consistencia en la gestión de procesos programados.

# **Ejecución al Reiniciar ("@reboot")**

La expresión "@reboot" en la entrada de cron especifica que la tarea siguiente debe ejecutarse al reiniciar el sistema. Esta capacidad es valiosa para escenarios en los que es crucial que una tarea determinada, en este caso, la ejecución de un script Python, se lleve a cabo automáticamente en el inicio del sistema operativo, asegurando que las operaciones programadas comiencen sin intervención manual.

# **Ruta del Intérprete Python ("/usr/bin/python3")**

La inclusión de `/usr/bin/python3` en la línea establece la ruta completa al intérprete de Python que se utilizará para ejecutar el script. Esta práctica es esencial para garantizar la ejecución correcta del script con la versión específica de Python deseada. En este caso, se hace referencia a Python 3.

# **Ruta del Script Python ("/home/clean04/Documents/clean.py")**

La ruta `/home/clean04/Documents/clean.py` indica la ubicación completa del script Python que se ejecutará al reiniciar el sistema. Esta especificación permite al sistema ubicar de manera precisa el script en el sistema de archivos y llevar a cabo la ejecución sin ambigüedades.

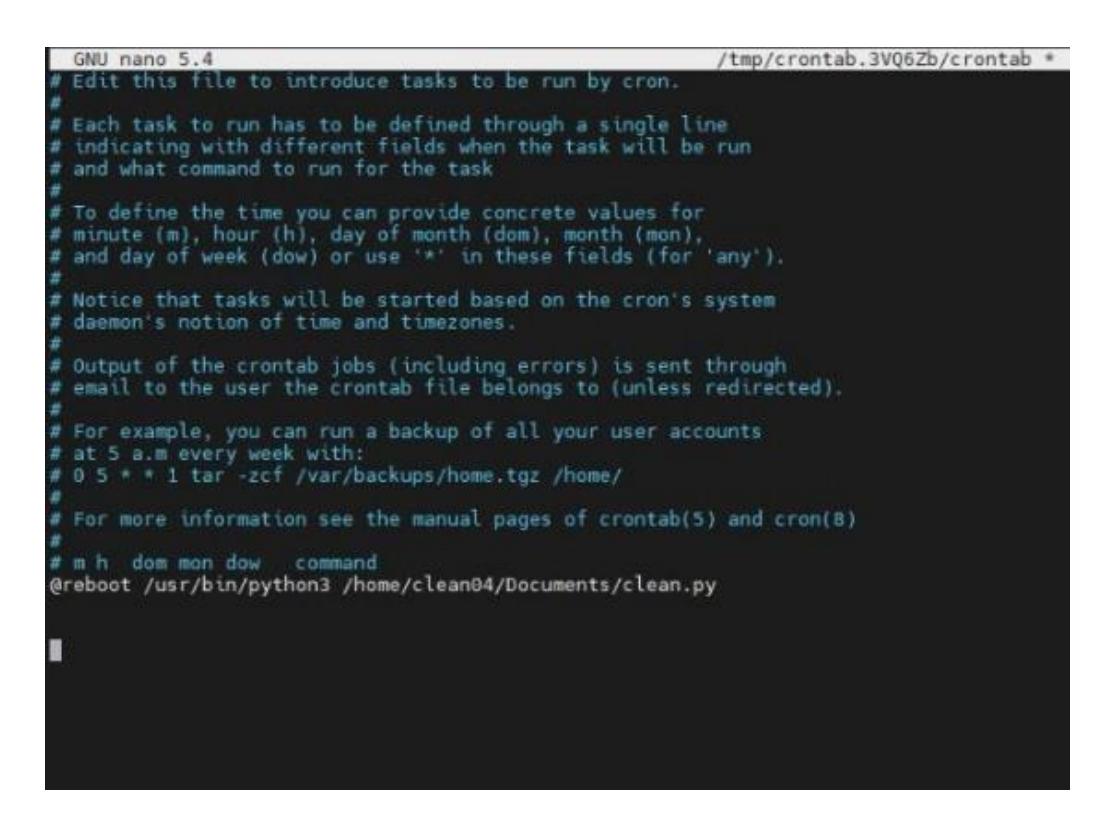

**Ilustración 2.17 Ruta del Script Phyton**

# **2.5.1 Librerías instaladas**

En el contexto de la Raspberry Pi, el despliegue efectivo de proyectos y la ejecución sin contratiempos de códigos especializados dependen en gran medida de la instalación de bibliotecas o librerías específicas. Estas librerías sirven como cimientos tecnológicos que posibilitan la comunicación, interacción y aprovechamiento de periféricos, sensores y dispositivos externos. Para que el código principal funcione de manera óptima y cumpla con sus objetivos, es imperativo satisfacer ciertas dependencias que se traducen en la incorporación de estas librerías cruciales.

## **2.5.2 PyMLX90614 0.0.4**

La instrucción `pip install PyMLX90614` se utiliza para instalar el paquete `PyMLX90614` mediante el gestor de paquetes de Python, conocido como pip. "PyMLX90614" es una biblioteca de Python que proporciona una interfaz para interactuar con el sensor de temperatura infrarrojo MLX90614. Este sensor es comúnmente utilizado para medir la temperatura sin contacto en aplicaciones como termómetros infrarrojos.

## **2.5.3 LocalStoragePy 0.2.3**

La instrucción "pip install localStoragePy" se utiliza para instalar el paquete "localStoragePy" mediante el gestor de paquetes de Python, conocido como pip. "LocalStoragePy" es una biblioteca de Python que proporciona una interfaz para interactuar con el almacenamiento local en el navegador web. El almacenamiento local es una forma de almacenamiento persistente en el navegador que permite a las aplicaciones web almacenar datos de manera persistente en el lado del cliente.

#### **2.5.4 Adafruit-circuitpython-vl53l0x 3.6.11**

La instrucción `pip install adafruit-circuitpython-vl53l0x` se utiliza para instalar el paquete "adafruit-circuitpython-vl53l0x" mediante el gestor de paquetes de Python, conocido como pip.

Adafruit-circuitpython-vl53l0x es el nombre del paquete que se está instalando. En este caso, es una biblioteca de CircuitPython desarrollada por Adafruit para el sensor de distancia VL53L0X, que es un sensor de tiempo de vuelo (TOF) de rango láser. CircuitPython es una variante de MicroPython adaptada para trabajar con placas de desarrollo de Adafruit y otros microcontroladores.

## **2.6 Configuración de los pines en la Raspberry Pi 4**

### **2.6.1 Configuración de la Comunicación I2C:**

Para la implementación de la comunicación I2C, se han destinado los pines 1, 3, 5 y 6 de la Raspberry Pi. Estos se encuentran conectados al multiplexor de 8 canales I2C,

permitiendo así la gestión eficiente de dispositivos. En este contexto, el multiplexor facilita la conexión de dos sensores cruciales para el proyecto: el sensor de distancia VL53L0X y el sensor de temperatura MLX90614, optimizando la utilización de recursos y la transmisión de datos entre la Raspberry Pi y los mencionados sensores.

## **2.6.2 Control del Relé de 2 Canales:**

La activación y desactivación del relé de 2 canales se realiza a través de una cuidadosa asignación de pines. Específicamente, los pines 2, 14, 11 y 13 son empleados para establecer la conexión eléctrica necesaria. La alimentación de 5 voltios y tierra se garantiza, mientras que los GPIO17 y GPIO27 son utilizados como señales digitales para el control preciso del rele. Esta configuración posibilita la manipulación efectiva de dispositivos externos dependientes de la conmutación eléctrica, fundamentando así el diseño y funcionalidad del sistema.

#### **2.6.3 Integración del Display Táctil:**

En la incorporación del display táctil de 7 pulgadas, se ha asignado una cuidadosa disposición de pines. La alimentación eléctrica necesaria se establece mediante los pines 2 y 9, suministrando 5 voltios y tierra para garantizar el correcto funcionamiento del dispositivo. Esta integración no solo busca la visualización de datos, sino también proporcionar una interfaz táctil que mejora la interactividad y la experiencia de usuario, añadiendo una capa de usabilidad al sistema global.

#### **2.6.4 Operación de la Bomba Peristáltica:**

El control de la bomba peristáltica, esencial para la dispensación de alcohol, se lleva a cabo mediante una estratégica asignación de pines. El pin 32, designado como GPIO12 con capacidad PWM, establece la conexión necesaria para regular la velocidad de la bomba, influyendo directamente en la cantidad de líquido dispensado. A su vez, el pin 34, también utilizado en este contexto, se encarga de proporcionar una conexión eléctrica común entre la Raspberry Pi y la bomba, asegurando una referencia de tierra consistente y necesaria para el correcto funcionamiento del sistema de dispensación.

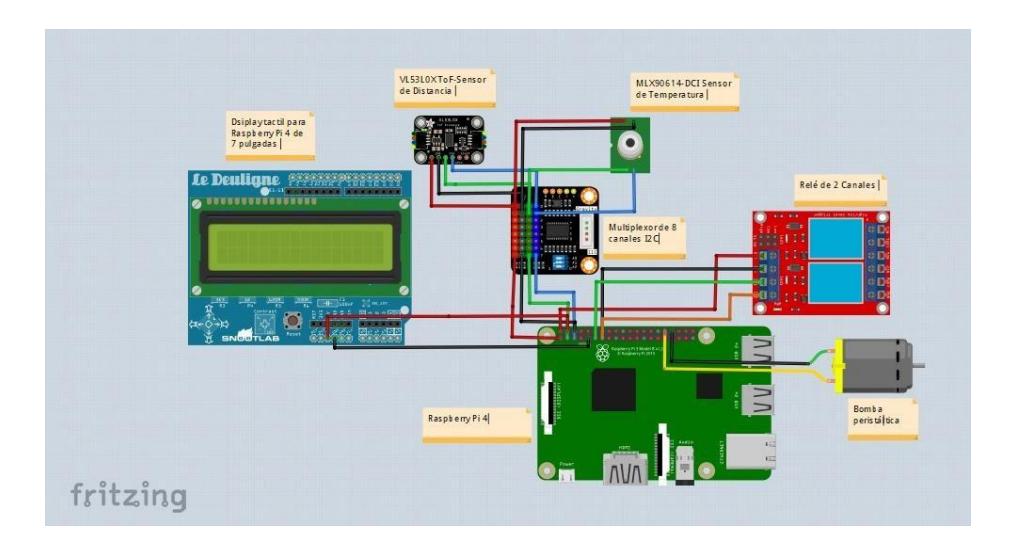

**Ilustración 2.18 Diagrama de conexión del proyecto**

# **2.7 Configuración de Conexiones para Tiras LED RGB y Relé de Dos Canales**

En la implementación de las tiras LED RGB y el relé de dos canales, se establece una cuidadosa disposición de conexiones para optimizar la funcionalidad y control de la iluminación, tal como se muestra en el diagrama de conexión de la ilustración 2.18. La siguiente descripción detalla la configuración específica de pines y conexiones eléctricas utilizadas en este contexto.

## **2.7.1 Fuente de Alimentación de 12 Voltios:**

Se incorpora una fuente de alimentación de 12 voltios para proporcionar la energía necesaria. La parte positiva de esta fuente se dirige hacia el pin de 12 voltios de ambas tiras LED RGB, asegurando una alimentación adecuada para el funcionamiento óptimo de los componentes.

## **2.7.2 Conexión a Relé de Dos Canales:**

La parte negativa de la fuente de 12 voltios se conecta a la terminal "Común" de ambos relés de dos canales. Esta disposición establece una referencia común para el sistema, permitiendo un control más eficiente de la corriente eléctrica.

# **2.7.3 Tiras LED RGB:**

- El pin R de cada tira LED RGB se conecta al terminal "Normalmente Abierto" (NA) de un relé. Esto posibilita el control individual de la componente roja de la tira mediante la activación y desactivación del relé correspondiente.

- El pin G de cada tira LED RGB se enlaza al terminal "Normalmente Abierto" (NA) del otro relé. De este modo, se logra la gestión independiente de la componente verde de la tira mediante la manipulación del segundo relé.

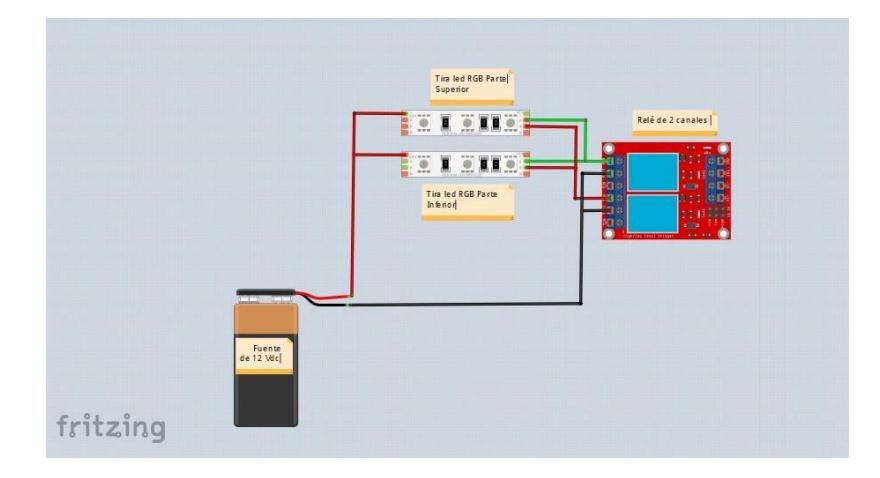

**Ilustración 2.19 Diagrama de conexión de tiras LED**

# **2.8 Diseño con Acrílico en Fusion 360**

En la confección de un sistema integral para la captura de imágenes, se llevó a cabo un meticuloso proceso de diseño que culminó en la creación de dos estructuras especializadas: una destinada a albergar las cámaras y otra diseñada para la disposición estratégica de los sensores. Ambos diseños fueron concebidos digitalmente mediante el uso de la plataforma Fusion 360, una herramienta líder en diseño asistido por computadora (CAD) que facilita la materialización de conceptos tridimensionales tal se observa en la ilustración 2.19.

Para la materialización física de estos diseños, se optó por la utilización de acrílico de 3 mm de espesor debido a sus propiedades versátiles y su capacidad para ser cortado con precisión. El proceso de fabricación se llevó a cabo mediante una cortadora láser,

aprovechando su precisión milimétrica para lograr detalles exactos en cada componente.

En el diseño destinado a las cámaras, el acrílico se configuró con orificios estratégicos que coinciden de manera precisa con la ubicación de los agujeros en la torre, asegurando una alineación perfecta. Además, se incorporaron canales específicos para el paso de los buses de datos, facilitando la conexión entre las cámaras y el Camarray de manera eficiente.

Por otro lado, el diseño enfocado en la disposición de sensores abarca un conjunto de elementos fundamentales. Los agujeros en el acrílico están dispuestos estratégicamente para acomodar el relé de 2 canales, el multiplexor I2C y la bomba peristáltica. Esta disposición meticulosa permite una integración fluida de los componentes, asegurando un espacio organizado y eficiente para la operación conjunta de los sensores.

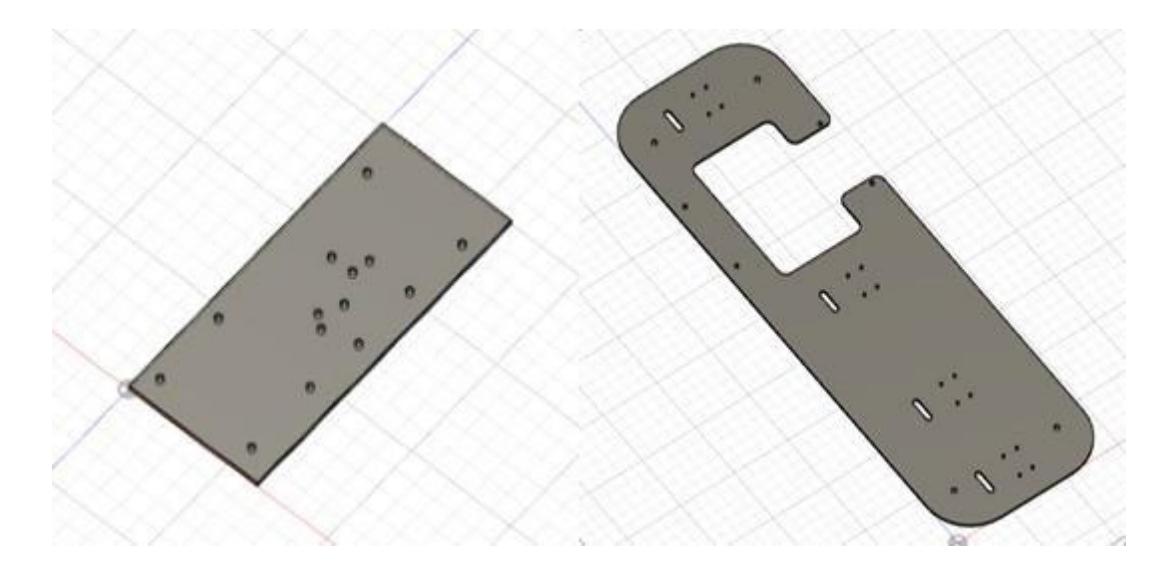

**Ilustración 2.20 Diseño de soporte para sensores y cámaras**

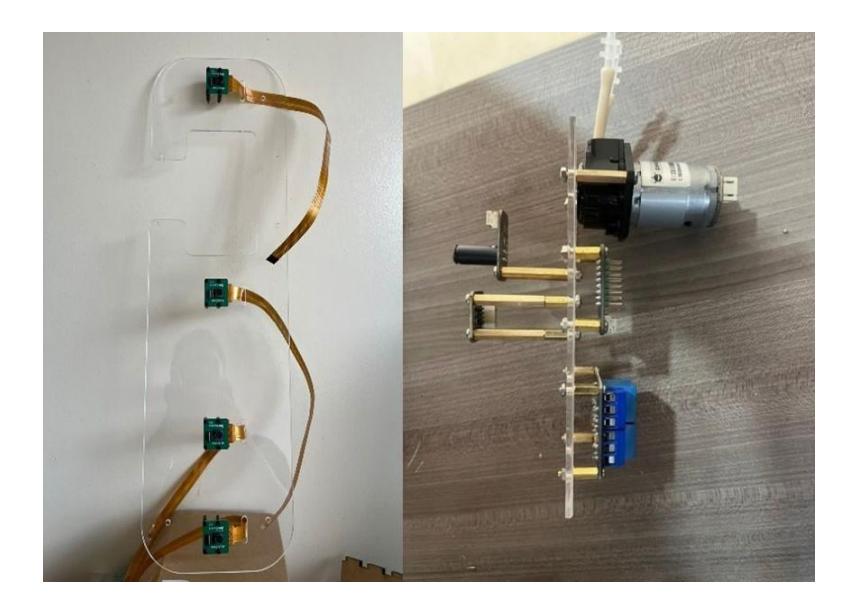

**Ilustración 2.21 Soporte de acrílico para conjunto de cámaras y sensores**

# **2.9 Fabricación 3D de soporte para el acrílico de las cámaras**

En la fase de desarrollo, se emprendió la creación de un diseño detallado utilizando Fusion 360 para la estructura destinada al alojamiento de las cámaras. Este proceso en Fusion 360 permitió modelar con precisión el componente, considerando las dimensiones exactas y la disposición óptima en el espacio tridimensional.

Posteriormente, para llevar a cabo la materialización de este diseño, se recurrió a la tecnología de impresión 3D. Utilizando el software Preform, se preparó el modelo digital para ser impreso en una impresora 3D. Este paso es crucial para convertir el diseño conceptual en una estructura tangible y funcional.

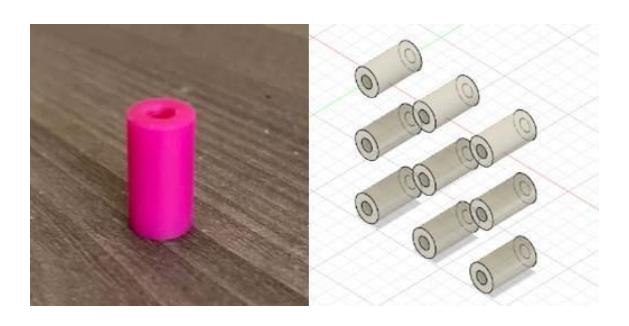

**Ilustración 2.22 Diseño e impresión 3D de soporte para el acrílico de cámaras**

## **2.10 Integración Eficiente de la Parte Eléctrica**

En la fase de implementación de la parte eléctrica de la torre, se diseñó un compartimento estratégico ubicado en la parte inferior para albergar y organizar los elementos esenciales del sistema. Este espacio fue concebido con el propósito de garantizar una distribución ordenada y segura de los componentes eléctricos, optimizando así la eficiencia y la accesibilidad.

Dentro de este compartimento, se incorporó un tomacorriente que sirve como punto central de alimentación eléctrica. Adicionalmente, se integró un extensor de enchufe con tres tomas, destinado a conectar la fuente de alimentación de 6 voltios, la de 12 voltios y el cargador de la Raspberry Pi. Esta disposición estratégica facilita la gestión de la energía y asegura un suministro constante a todos los componentes del sistema.

Un elemento clave para la organización de los cables fue la implementación de un tubo pasa-pared en un costado de la torre. Este tubo permitió la conducción ordenada y segura tanto del cable coaxial como del cable UTP, asegurando una conexión estable y protegida entre los componentes. Esta solución no solo contribuye a la estética y orden de la torre, sino que también protege los cables de posibles daños externos, mejorando la durabilidad y confiabilidad del sistema.

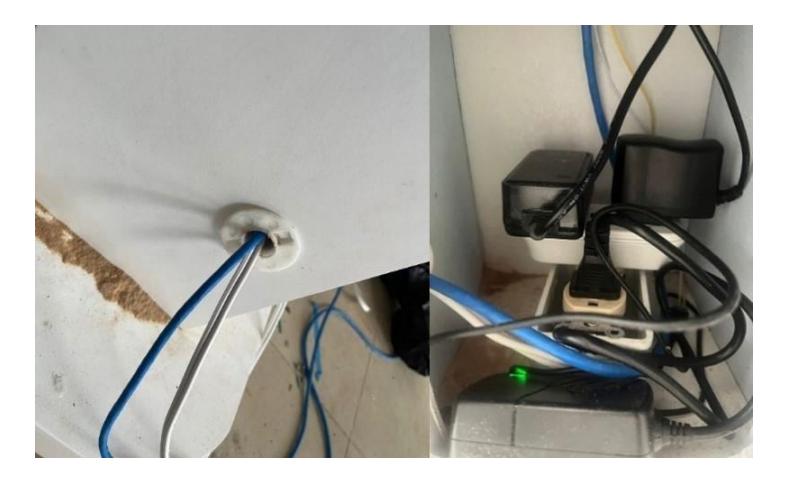

**Ilustración 2.23 Central de alimentación eléctrica**

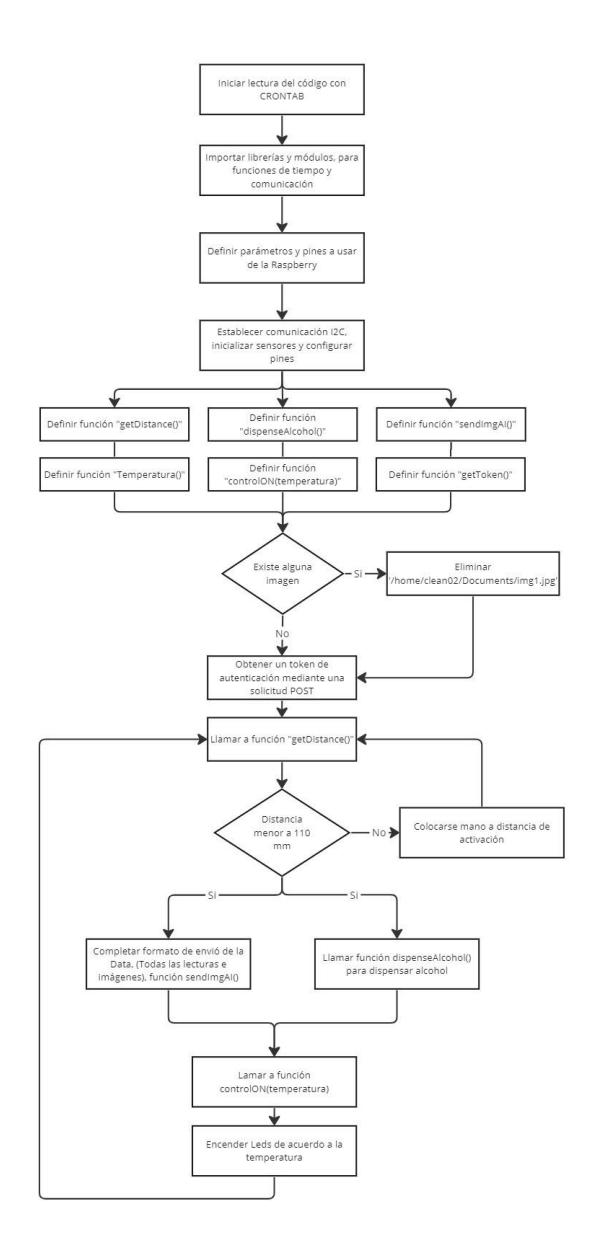

# **2.11 Diagramas de flujo del código principal**

# **Ilustración 2.24 Diagrama de flujo principal de programación del sistema**

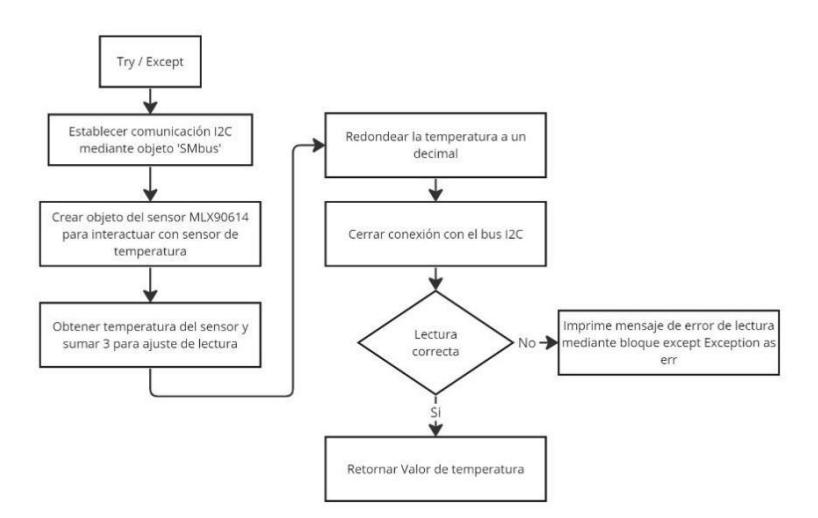

# **2.11.1 Diagrama de la función para obtener temperatura**

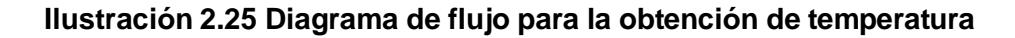

# **2.11.2 Diagrama de la función para obtener la distancia**

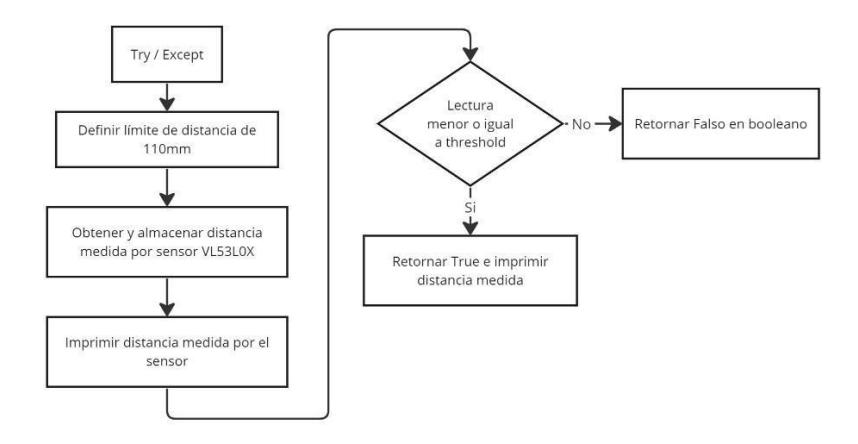

**Ilustración 2.26 Diagrama de flujo para la obtención de la distancia**

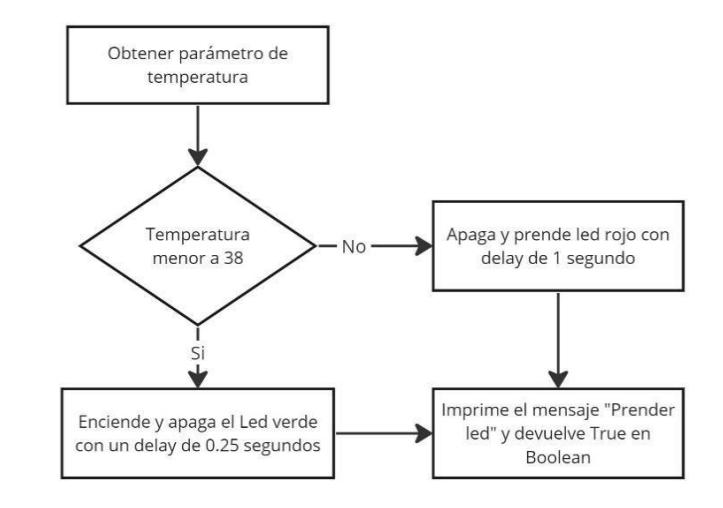

# **2.11.3 Diagrama de la función del encendido de los Leds**

**Ilustración 2.27 Diagrama de flujo para el encendido de LEDS**

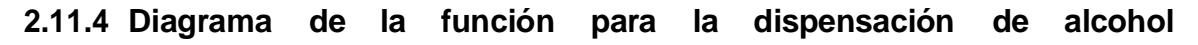

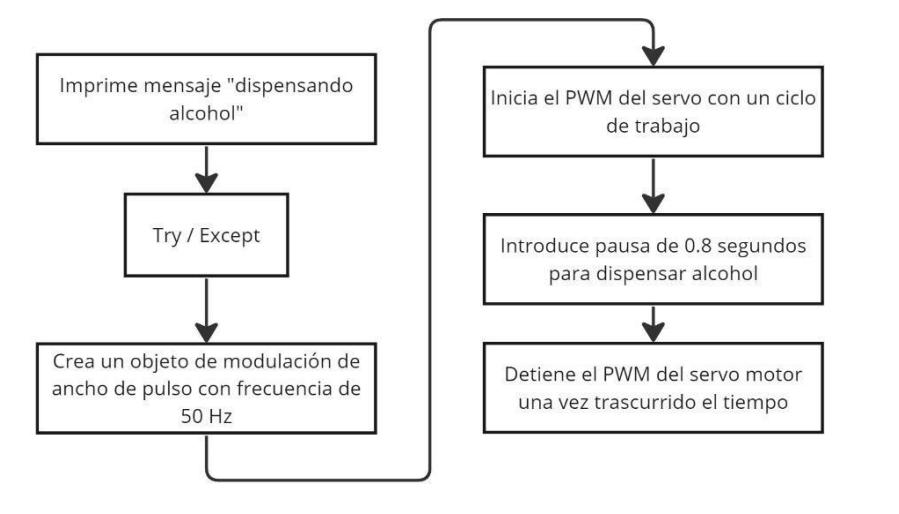

**Ilustración 2.28 Diagrama de flujo para la dispensación de alcohol**

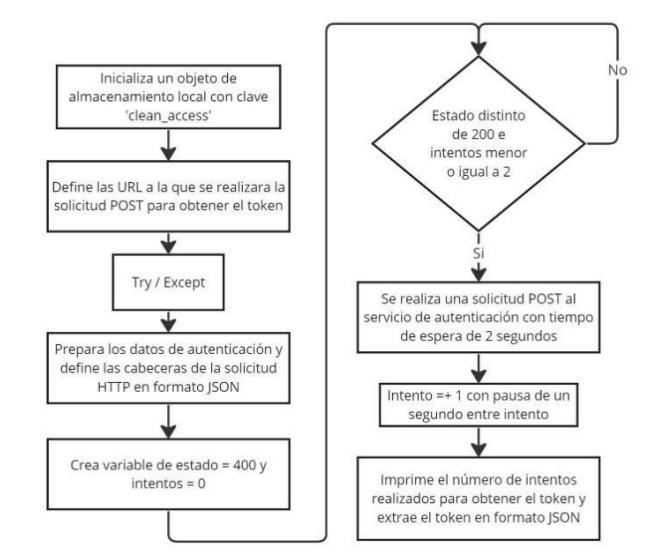

# **2.11.5 Diagrama de la función para obtener el token de envío**

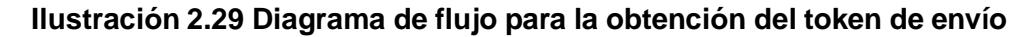

# **2.11.6 Diagrama de la función para el envío de la imagen**

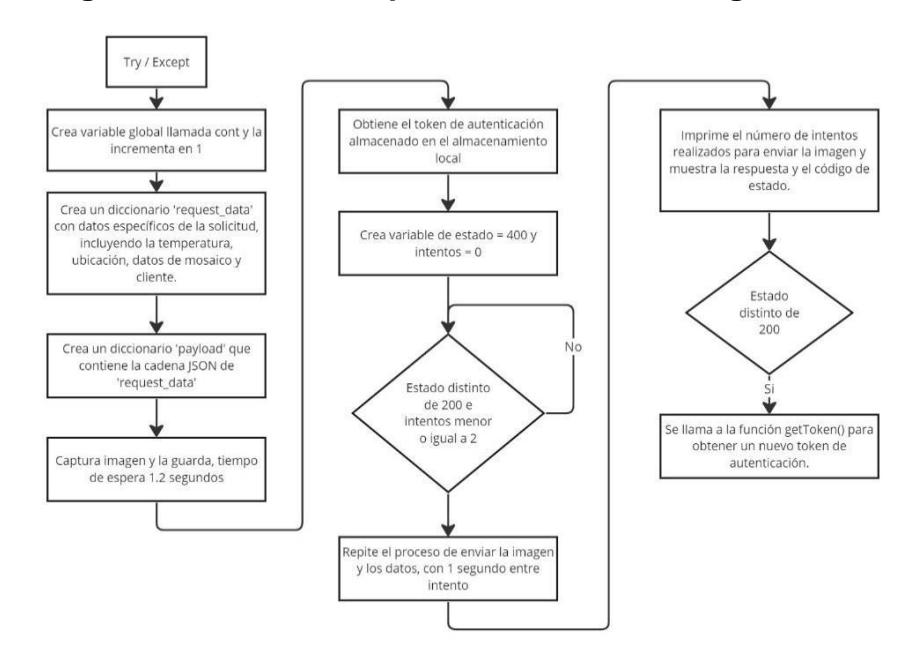

**Ilustración 2.30 Diagrama de flujo para el envío de la imagen**

# **2.12 Lista de materiales de la torre Clean Access**

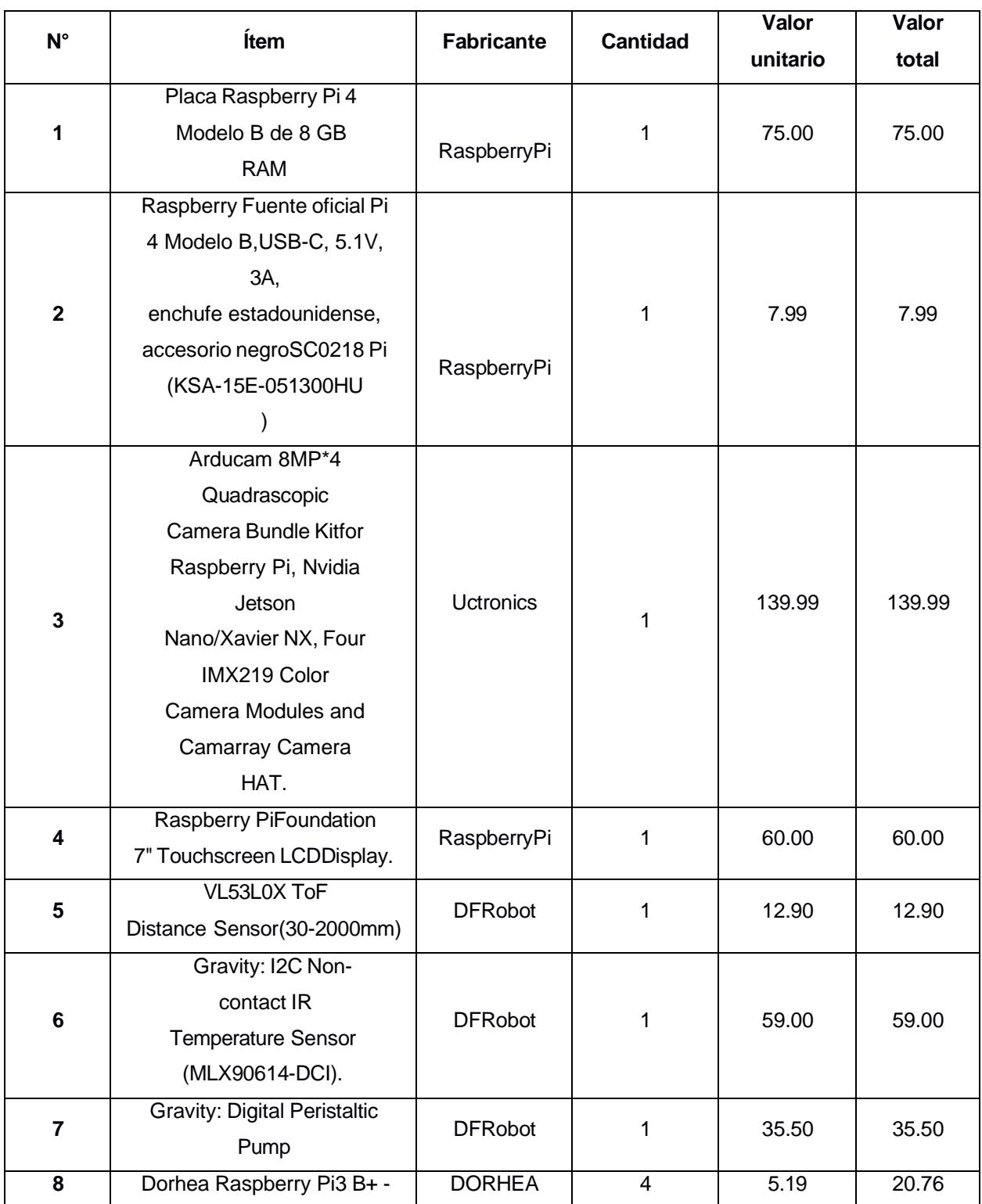

# **Tabla 2.9 Lista de materiales con precios**

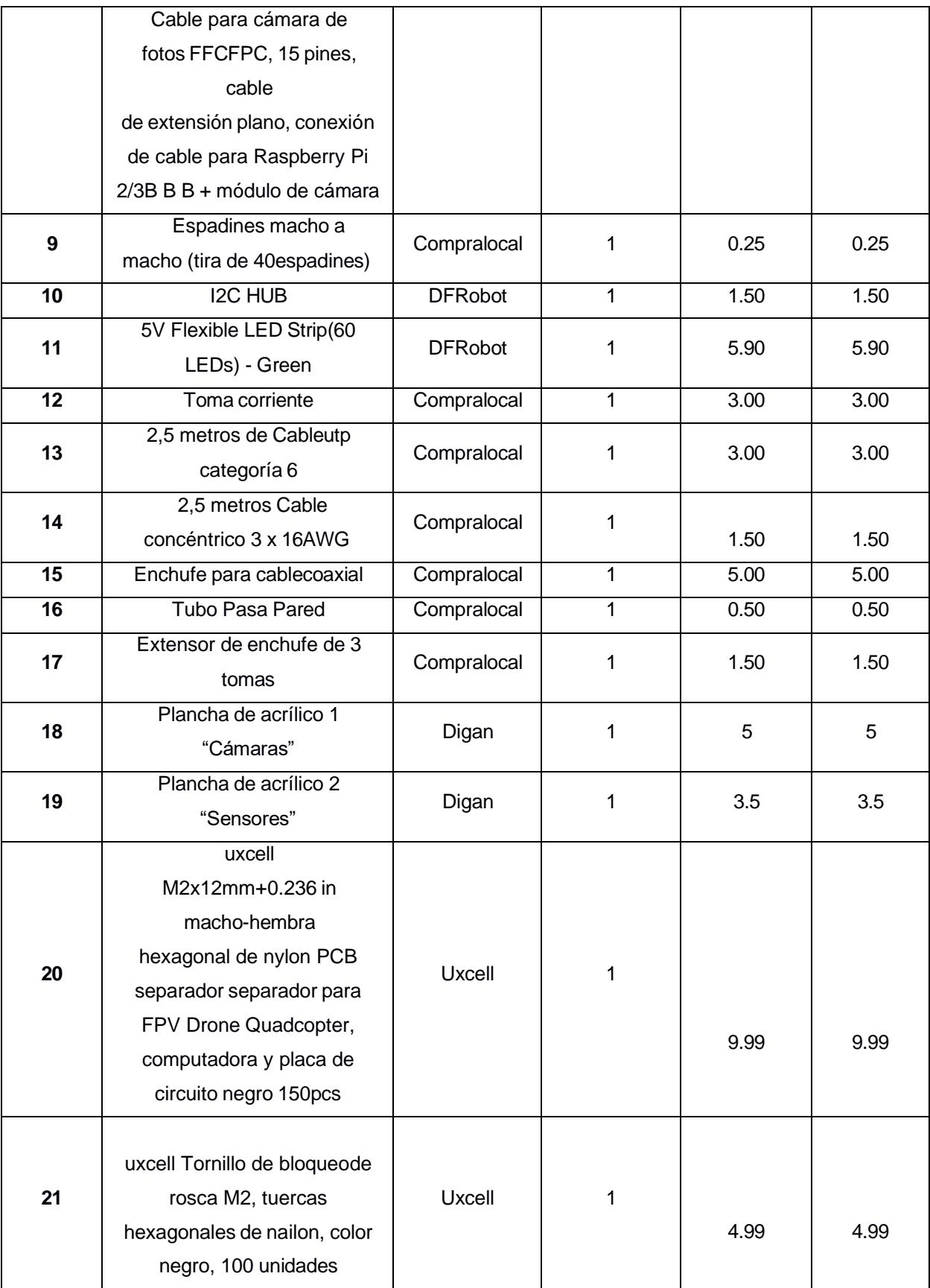

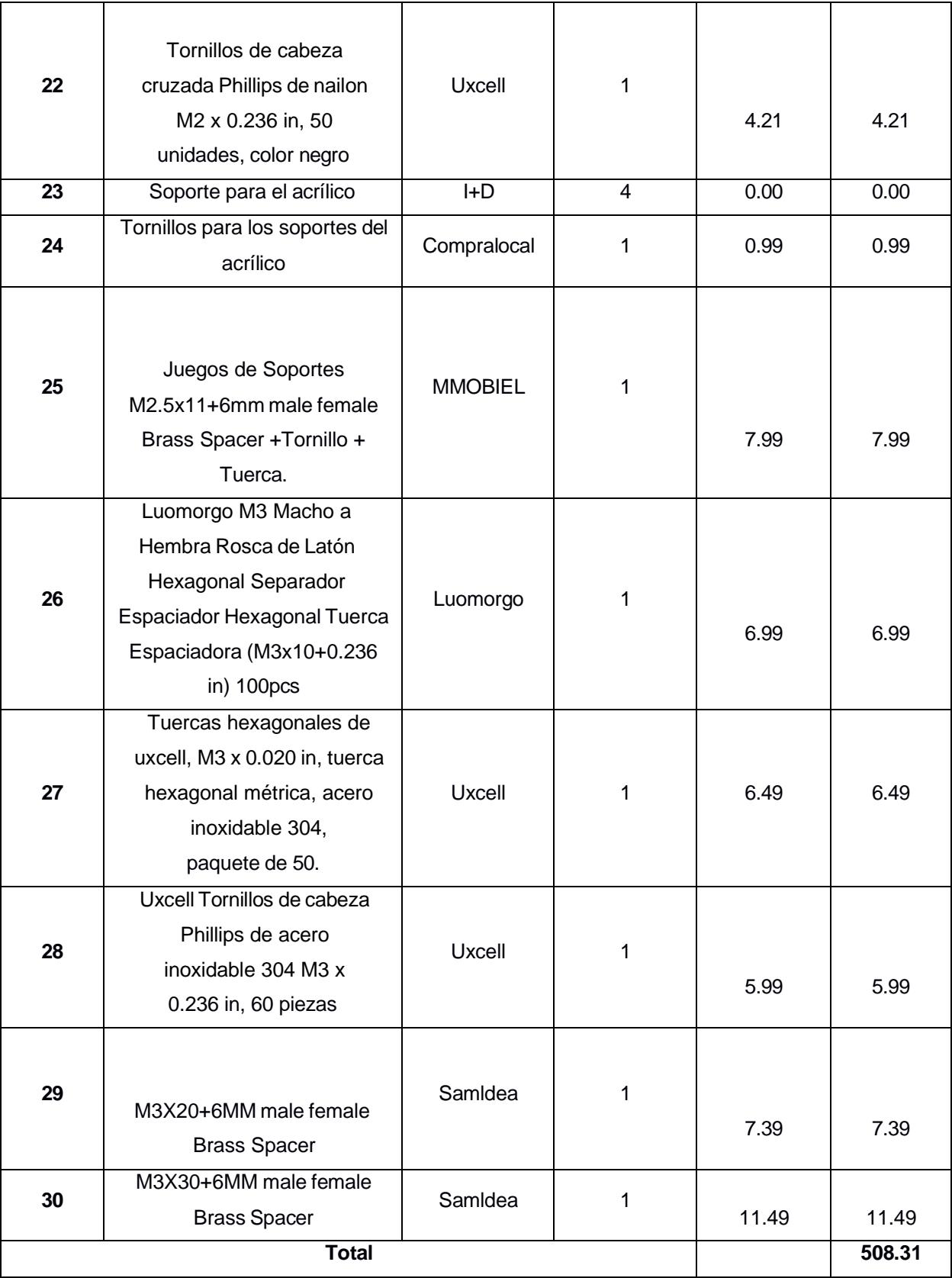

# **CAPÍTULO 3**

# **3. RESULTADOS**

En el análisis de datos, se abordarán diversos aspectos cruciales para evaluar la eficacia y funcionalidad del sistema. En primer lugar, se examinarán los resultados derivados del prototipo, con un enfoque específico en la determinación de la altura óptima de las cámaras, un factor crítico para la calidad y precisión de las capturas visuales. Posteriormente, se explorarán las imágenes captadas por las cámaras integradas en la torre completa, analizando su calidad y capacidad para registrar eventos de interés. Además, se detallará el patrón de encendido de los LEDs, elementos visuales esenciales que proporcionan indicaciones acerca de eventos registrados. Y por último la muestra de la torre "Clean Access" lista para ser entregada al cliente.

## **3.1 Desempeño de las pruebas del prototipo**

En general, gracias a que se realizan pruebas controladas, se logra reconocer a todos las personas que pasan en más de una ocasión frente al dispositivo, salvo un par de excepciones que se detallan a continuación.

En el primer día se tiene un porcentaje de efectividad de reconocimiento del 98.04%. No se obtiene el 100%, debido a que se tienen 2 casos en los cuales se identificó a la misma persona 2 veces (se asignan dos distintos id)**.** En el 1er caso la persona se encuentra con un ángulo de inclinación que no permite ver su rostro (no está de manera frontal) y en el 2do la persona está con mascarilla. Es importante mencionar que, debido a fallas del dispositivo (envío de imágenes) hubo 2 personas que no pasaron una segunda vez, por tal motivo no se pudo validar el reconocimiento con ellos.

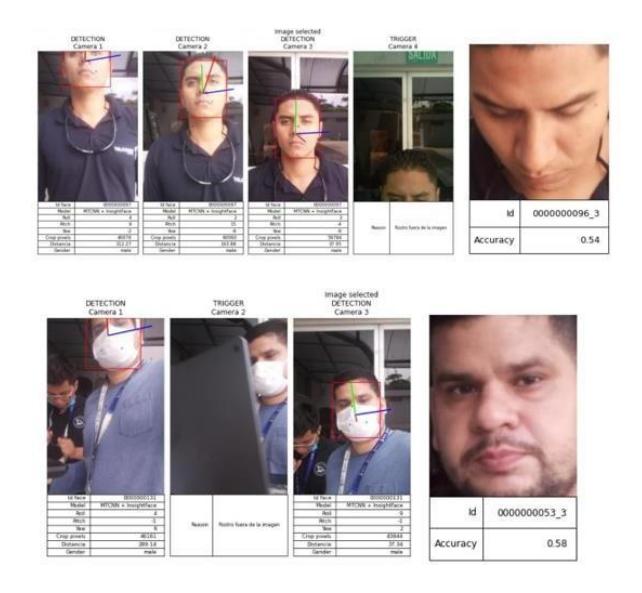

**Ilustración 3.1 Resultado de pruebas de reconocimiento facial**

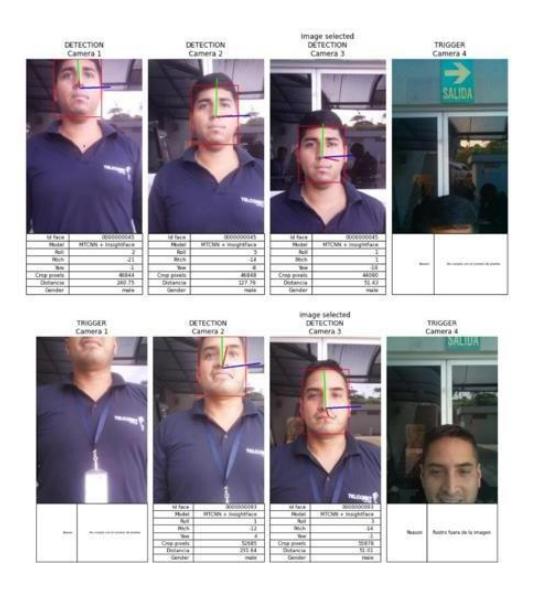

**Ilustración 3.2 Resultado de pruebas fallidas de reconocimiento facial**

El segundo día hubo una menor cantidad de eventos debido a menor disponibilidad de las personas en CTO, sumado a fallas en el dispositivo. De las 44 personas nuevas detectadas, se reconoció correctamente a todas. También, se validó el reconocimiento de las personas que fueron almacenadas en la base de rostros el 1er día de las pruebas.

| Fecha  | Número  | Número de  | Número         | Número de rostros | Número     | Porcentaje  |
|--------|---------|------------|----------------|-------------------|------------|-------------|
|        | de      | rostros    | de             | detectadas que    | de rostros | de          |
|        | eventos | detectados | rostros        | pasaron más de    | reconocid  | Efectividad |
|        |         |            | únicos         | una ocasión       | <b>OS</b>  | deanalítica |
| $06 -$ | 235     | 104        | 10             | 100               | 100        | 98.0        |
| marzo- |         |            | $\mathfrak{2}$ |                   |            | 4%          |
| 2023   |         |            |                |                   |            |             |
| $13-$  | 143     | 44         | 44             | 44                | 44         | 100         |
| marzo- |         |            |                |                   |            | %           |
| 2023   |         |            |                |                   |            |             |
| Total  | 378     | 148        | 14             | 144               | 144        | 98.6        |
|        |         |            | 6              |                   |            | 3           |

**Tabla 3.1 Base de rostros para el primer día de pruebas**

## **3.1.1 Tipos de eventos**

Los tipos de eventos pueden ser: detecciones, reconocimientos y triggers. Se define como detección cuando el algoritmo de analítica detecta un rostro centralizado en la imagen y con un mínimo de pixeles; reconocimiento, se detecta un rostro y se valida contra una base de rostros (la base se va alimentando conforme se realizan detecciones y se les asigna un código de identificación). Se denomina trigger cuando se reciben imágenes no válidas. Este tipo de evento tiene cuatro subtipos, que se describen en la siguiente tabla:

| Tipo de trigger              | <b>Descripción</b>                                 |  |  |
|------------------------------|----------------------------------------------------|--|--|
| Problemas con el dispositivo | Imagen rotada, incompleta o que no llega           |  |  |
| Ángulo de inclinación        | Rostros con un ángulo de inclinación mayor a 25    |  |  |
| Número de Pixeles (filtro)   | Rostros pequeños (número de pixeles menor a 25600) |  |  |
| No rostro (filtro)           | No se observa ni un rostro en la imagen            |  |  |

**Tabla 3.2 Tipos de trigger con su descripción**

Distribución por tipo de evento

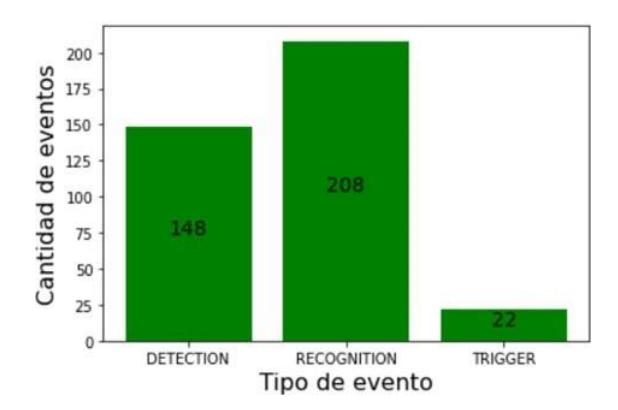

**Ilustración 3.3 Grafico de barras por tipo de evento**

## **3.1.2 Validación Altura de las cámaras**

Se validó visualmente que la imagen seleccionada por el algoritmo era la mejor de las 4 imágenes recibidas. Adicionalmente, se puede deducir que el tamaño promedio de las personas de prueba, se encuentran dentro del rango de las alturas de las cámaras 2 y 3 (144 y 166 cm), por lo contrario, en las cámaras 1 y 4 se tuvo una menor cantidad de personas con el rostro centrado. Esto debido a que la cámara 1 es la más baja (136 cm) y el rostro no se muestra completo en la imagen; de igual manera en la cámara 4 (176 cm) que se encuentra a mayor altura, en la mayoría de los eventos no se visualizan rostro.

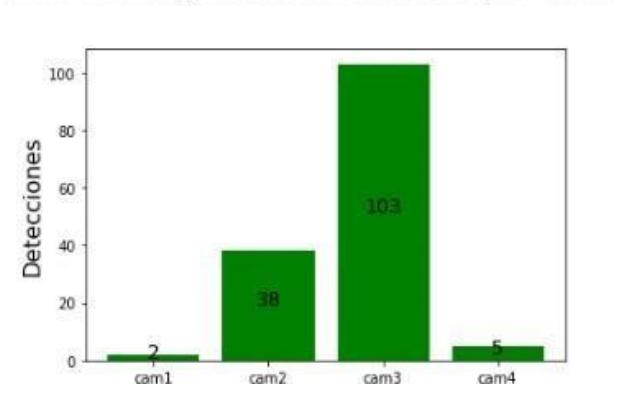

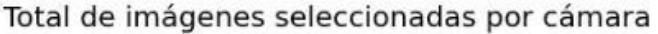

**Ilustración 3.4 Diagrama de barras por selección de cámara**

Además, se observa que la mayoría de los reconocimientos fueron generados por la cámara 3, lo que indica que la mayoría de las personas están en la media de la altura del género masculino.

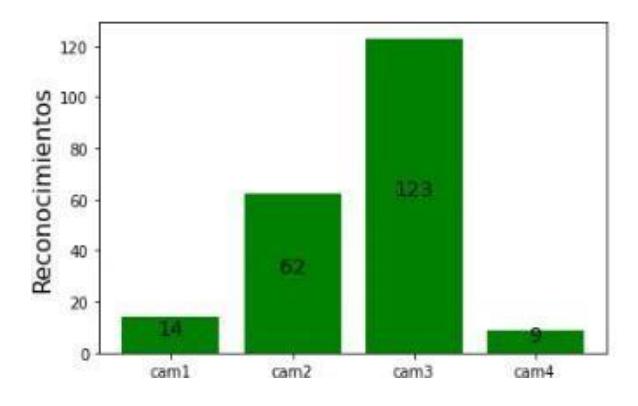

#### Total de reconocimiento por cámara

**Ilustración 3.5 Diagrama de barra del reconocimiento de cara por cámara**

# **3.2 Ejecución del código principal de la torre**

La ejecución del código principal se inicia con la notificación "Número del response del token: 1", indicando la exitosa obtención del token esencial para la transmisión con un único intento. A partir de este punto, el programa ingresa en un bucle iterativo cuya condición de salida se halla en la medición de distancia registrada por el sensor, la cual debe ser inferior a 110 mm. Esta repetición se caracteriza por la constante impresión de la línea "Range: [Distancia medida]", un mensaje contenido en una función y que se visualiza de manera reiterada durante la ejecución del bucle "while". Simultáneamente, el mensaje "ESTOY ON" se exhibe en cada iteración del bucle, ofreciendo un indicador claro del estado operativo del programa.

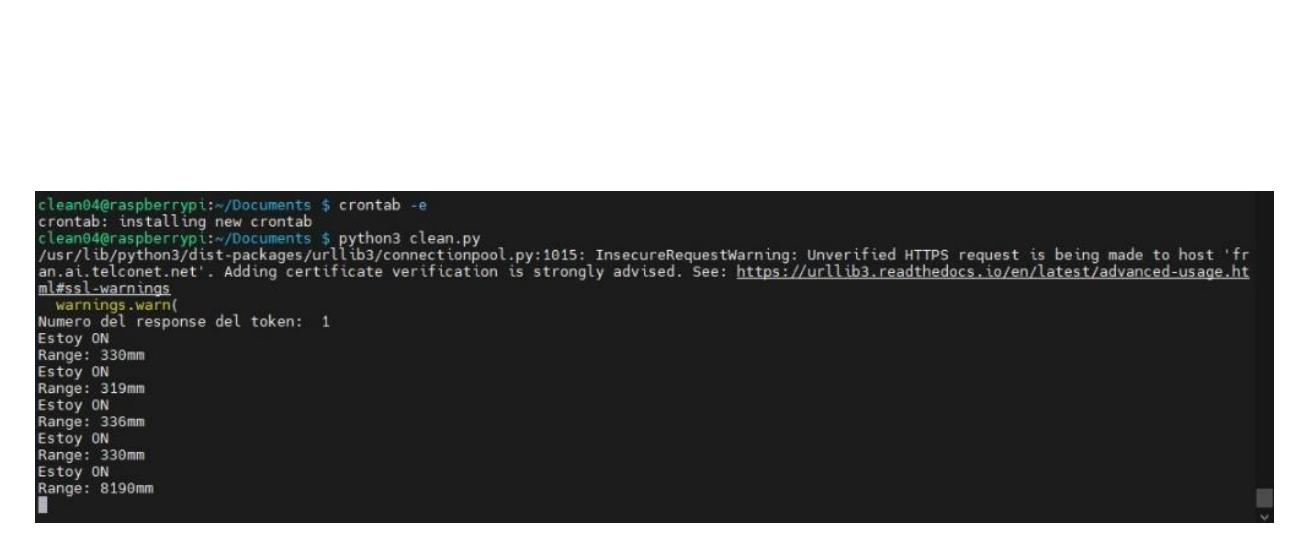

**Ilustración 3.6 Ejecución de código principal con confirmación de estado**

Una vez que la distancia medida satisface el criterio establecido, el programa imprime la temperatura captada por el sensor térmico. Posteriormente, se ejecuta una operación de dispensación de alcohol, incorporada en la función correspondiente. A continuación, se presenta información detallada acerca de las cuatro cámaras utilizadas, utilizando la interfaz del objeto 'camarray', seguido del mensaje "Still capture image received". Es pertinente destacar que tanto la dispensación de alcohol como la captura y envío de imágenes se llevan a cabo de manera simultánea, con ambas operaciones envueltas en bloques 'try', permitiendo una continuación fluida del código de la torre en caso de que surjan excepciones durante estas operaciones.

dispensando alcohol io:43:41.791026919] [1671] INFO Camera camera\_manager.cpp:297 libcamera v0.0.5+83-bde9b04f<br>0:43:41.831090808] [1672] WARN RPI vc4.cpp:383 Mismatch between Unicam and CamHelper for embedded data usage!<br>0:43:41.832164670] device /dev/media2 0:43:41.832229502] [1672] INFO RPI pipeline base.cpp:1101 Using configuration file '/usr/share/libcamera/pipeline/rpi/vc4/rpi apps.yaml] .<br>[0:43:41.833297050] [1671] INFO Camera camera.cpp:1<mark>033 configuring streams: (0) 1640x1232-YUV420</mark><br>[0:43:41.833893638] [1672] INFO RPI vc4.cpp:565 <mark>Sensor: /base/soc/i2c0mux/i2c@1/imx219@10 - Selected sensor format: 16</mark> 10 - Selected unicam format: 1640x1232-pBAA  $[0:43:42,020251267]$  [1672] INFO V4L2 v4l2\_videodevice.cpp:1820 /dev/video0[13:cap]: Zero sequence expected for first frame (got 1) Prender led .<br>10:43:43.181017749] [1671] INFO Camera camera.cpp:10<mark>33 configuring streams: (0) 3280x2464-YUV420 (1) 3280x2464-SBGGR10\_CSI2P</mark><br>10:43:43.182135333] [1672] INFO RPI vc4.cpp:565 <mark>Sensor: /base/soc/i2c0mux/i2c@1/imx219@10 </mark> 10 - Selected unicam format: 3280x2464-pBAA INFO V4L2 v4l2\_videodevice.cpp:1820 /dev/video0[13:cap]: Zero sequence expected for first frame (got 1) Still capture image received /usr/lib/python3/dist-packages/urllib3/connectionpool.py:1015: InsecureRequestWarning: Unverified HTTPS request is being made to host 'fr an.ai.telconet.net'. Adding certificate verification is strongly advised. See: https://urllib3.readthedocs.io/en/latest/advanced-usage.ht ml#ssl-warnings warnings.warn

**Ilustración 3.7 Impresión de la temperatura captada y confirmación de la captura de la** 

**imagen**

En última instancia, se imprime la línea "Número del response del envío: 1", indicando la cantidad de intentos necesarios para la transmisión de la imagen capturada. Además, la respuesta obtenida mediante la solicitud ('request') se presenta en pantalla, exhibiendo un código de estado '200', lo cual confirma una exitosa comunicación. Este protocolo estructurado garantiza un funcionamiento eficiente y fiable del sistema en su conjunto.

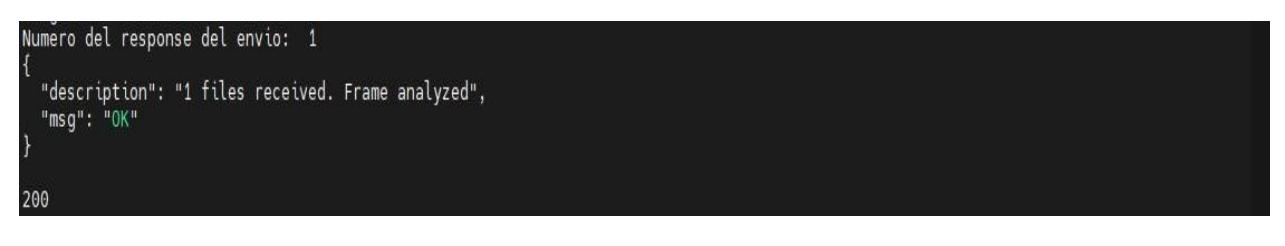

**Ilustración 3.8 Envió de la imagen y respuesta de que se recibió la imagen**

En esta instancia, se presenta la representación visual de la estructura resultante en la carpeta "Documentos" de la Raspberry Pi. Aquí se contemplan tanto el archivo ".py" que encapsula el código principal de la aplicación como el archivo "img1.jpg", derivado de la captura de imagen y posteriormente transmitido al departamento de inteligencia artificial.

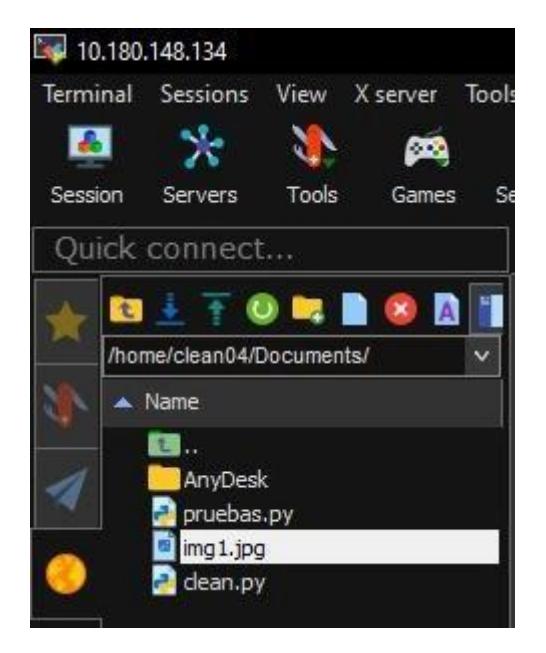

**Ilustración 3.9 Documento .py y .jpg de la foto capturada**

Al examinar las imágenes capturadas, se observa la presencia de cuatro fotografías distintas, tomadas a diferentes alturas y con una calidad visual destacada. Estas imágenes se encuentran agrupadas en un solo archivo, proporcionando una representación compuesta del entorno. Esta presentación se envía al departamento de inteligencia artificial para su posterior análisis. La estructuración sencilla de los datos facilita la evaluación por parte de los expertos en inteligencia artificial, quienes pueden llevar a cabo un estudio detallado con base en la información proporcionada.

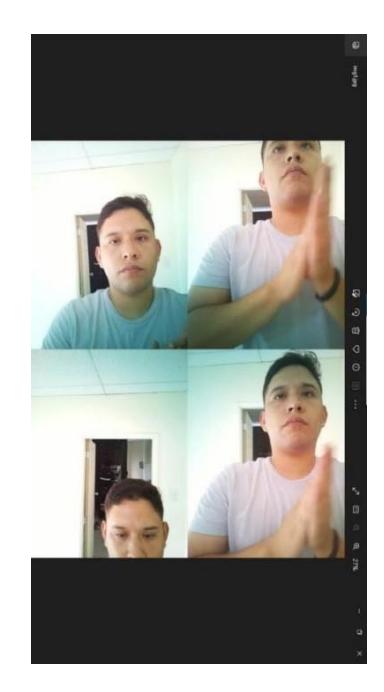

## **Ilustración 3.10 Ejemplo de la captura realizada por las 4 cámaras integradas en la torre**

## **3.3 Leds como indicador de temperatura al usuario**

En el desarrollo de este proyecto de iluminación, se emplearon tiras de LED RGB alimentadas por una fuente de 12 voltios, lo que permitió una gestión eficiente de la potencia. La implementación de relés en el circuito posibilitó el control electrónico del encendido y apagado de los LEDs, creando una interfaz automatizada. Para evaluar las condiciones térmicas del entorno, se incorporó un sensor de temperatura, cuyas lecturas determinaron las respuestas lumínicas.

En función de un umbral crítico de temperatura de 38 grados Celsius, se diseñó un sistema de señalización específico. Cuando la temperatura excedía dicho límite, se

activaba la tira de LED rojo, indicando condiciones adversas; sin embargo, este LED se apagaba automáticamente después de la activación. En contraste, si la temperatura se encontraba por debajo de este umbral, el LED verde parpadeaba tres veces, proporcionando una indicación visual dinámica de un rango de temperatura aceptable. Esta configuración, que integra elementos técnicos como tiras LED RGB, relés y un sensor de temperatura, constituye una solución versátil y eficiente desde el punto de vista energético para la monitorización de condiciones térmicas.

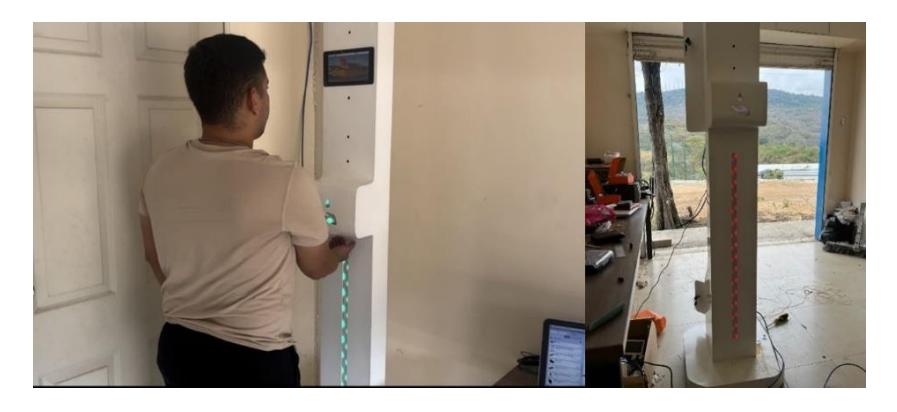

**Ilustración 3.11 Muestra del encendido de los Leds como indicador intuitivo**

# **3.4 Plataforma de Análisis del Departamento de Inteligencia Artificial: Extracción y Caracterización de Datos Visuales**

Se presenta detalladamente la plataforma encargada de recibir y procesar las imágenes capturadas mediante la torre. Este sistema, esencial para el desarrollo de la investigación, despliega un conjunto de funciones llevadas a cabo por el departamento de inteligencia artificial, cuya tarea principal consiste en la selección y análisis de las imágenes con el objetivo de obtener información relevante.

La plataforma exhibe de manera organizada la información extraída de las imágenes, poniendo énfasis en la identificación de la imagen más centrada, a partir de la cual se lleva a cabo el reconocimiento facial de la persona en cuestión. Es importante destacar que este proceso resulta crucial para el posterior análisis y clasificación de los eventos registrados.

En el interfaz de la plataforma, se proporciona una presentación meticulosa de datos temporales, evidenciando la hora y la fecha precisa en la que se tomó cada imagen. Esta característica temporal contribuye significativamente a la contextualización de los eventos, permitiendo una comprensión más profunda de los patrones y comportamientos observados.

Asimismo, la plataforma proporciona información detallada sobre el tipo de evento registrado, aportando una clasificación que facilita la interpretación de los sucesos capturados. La inclusión del género de la persona identificada y su edad en la interfaz de la plataforma agrega capas adicionales de análisis, permitiendo la identificación de patrones demográficos y comportamientos específicos asociados a diferentes grupos.

Una característica distintiva de la plataforma es la capacidad de rastrear el número total de usuarios que han utilizado la torre de vigilancia. Esta funcionalidad se complementa con la diferenciación entre usuarios nuevos y aquellos ya reconocidos por la plataforma con base en imágenes previamente capturadas.

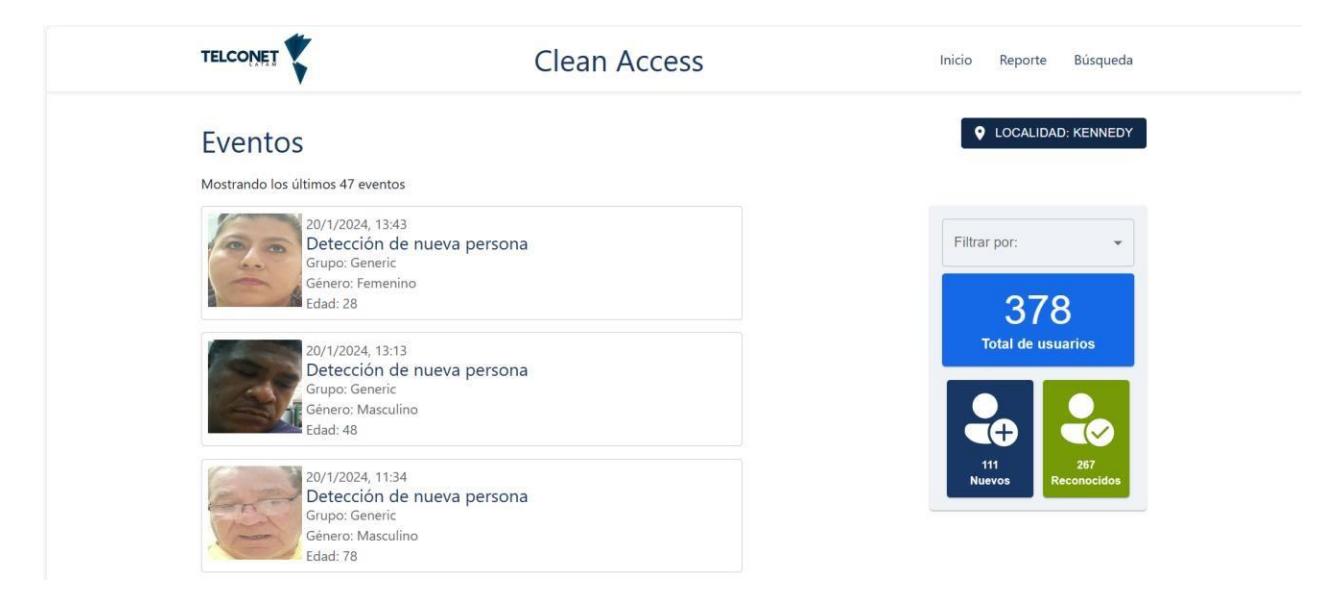

**Ilustración 3.12 Plataforma con el análisis de las imágenes enviadas**

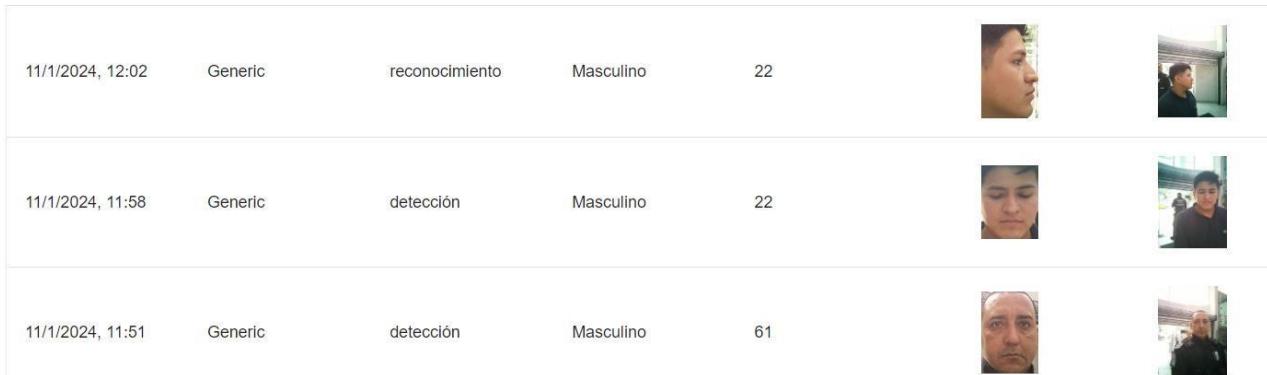

**Ilustración 3.13 Reporte de los rostros reconocidos**

# **CAPÍTULO 4**

# **4. CONCLUSIONES Y RECOMENDACIONES**

# **Conclusiones**

- Con la implementación de tiras LED RGB, se ha logrado de manera efectiva comunicar el estado de la temperatura corporal a los usuarios. La diferenciación clara entre el color verde para temperaturas normales y rojo para temperaturas elevadas ofrece una solución visualmente intuitiva.
- La combinación de sensores de proximidad, temperatura y una bomba peristáltica ha permitido una respuesta automática y eficiente al dispensar alcohol cuando los usuarios colocan sus manos debajo de los sensores. La sincronización con la iluminación LED proporciona una experiencia de usuario cohesiva y sin inconvenientes.
- La planificación propuesta al diseño de la torre Clean Access resultado en un dispositivo atractivo y fácil de entender. La disposición de elementos como la pantalla, la cámara y los sensores ha contribuido a una funcionalidad armoniosa y atractiva para los usuarios.
• La implementación de la transmisión en tiempo real de imágenes a la plataforma analítica de TELCONET ha sido exitosa, alcanzando una eficiencia del 100%. Los eventos obtenidos se han limitado a detecciones y reconocimientos de rostros, asegurando una calidad constante en la información transmitida.

## **Recomendaciones**

- Sugerimos implementar relés I2C como alternativa para reducir la carga en la Raspberry Pi. Simplificando las conexiones, además de eliminar cables adicionales. A su vez optimizar el uso de pines en la Raspberry Pi, proporcionando una solución más eficiente y ordenada desde el punto de vista de la conectividad.
- Considerar la posibilidad de reducir el número de cámaras ya que las cámaras 2 y 3 son las principales responsables de las detecciones y reconocimientos. Esto contribuiría a una disminución significativa en los costos asociados con la estructura y los materiales. Además, la reconfiguración del diseño para una torre más compacta podría optimizar recursos y espacio.
- Se sugiere la incorporación estratégica de un sensor de proximidad en la torre. Este sensor podría activar una iluminación temporizada adicional al acercarse el usuario, mejorando la calidad de las capturas de imágenes. Esta medida no solo contribuiría a la eficacia del sistema, sino que también mejoraría la experiencia general del usuario al interactuar con la torre Clean Access.
- Se recomienda incorporar un sistema de indicadores visuales mediante LEDs cuando la torre Clean Access no esté en uso. Estos indicadores podrían seguir un patrón específico para llamar la atención del usuario o indicar que la torre está en funcionamiento, pero no siendo utilizada activamente. Esta mejora no solo brindaría información visual sobre el estado del dispositivo, sino que

también contribuiría a una interacción más intuitiva y amigable con los usuarios, mejorando la percepción general de la torre Clean Access.

## **BIBLIOGRAFÍA**

- Posada Contreras , J. (2005). *Modulación por ancho de pulso (PWM) y modulación vectorial (SVM)*. Obtenido de Una introducción a las técnicas de modulación. El Hombre y la Máquina: https:/[/www.redalyc.org/pdf/478/47802507.pdf](http://www.redalyc.org/pdf/478/47802507.pdf)
- ArduCam. (2022). *Arducam 8MP\*4 IMX219 Quadrascopic Camera Bundle Kit for Raspberry Pi, NVIDIA® Jetson Nano/Xavier NX/AGX Orin/Orin Nano/Orin NX*. Obtenido de ArduCam: https:[//www.arducam.com/product/arducam-8mp-4](http://www.arducam.com/product/arducam-8mp-4-) quadrascopic-camera-bundle-kit-b0396/
- AVelectronics. (2023). *Módulo Relé 2 Canales*. Obtenido de AVelectronics: https://avelectronics.cc/producto/modulo-rele-2-canales/
- Calvo, L. (2022). *¿Qué es una Raspberry Pi y para qué sirve?* Obtenido de Godaddy: https://es.godaddy.com/blog/que-es-raspberry-pi/
- DFRobot. (2023). *Gravity: Digital Peristaltic Pump*. Obtenido de DFRobot: https:/[/www.dfrobot.com/product-1698.html](http://www.dfrobot.com/product-1698.html)
- DFRobot. (2023). *Gravity: I2C ADS1115 16-Bit ADC Module (Arduino & Raspberry Pi Compatible)*. Obtenido de DFRobot: https:[//www.dfrobot.com/product-1730.html](http://www.dfrobot.com/product-1730.html)
- DFRobot. (2023). *Gravity: I2C Non-contact IR Temperature Sensor (MLX90614-DCI)*. Obtenido de DFRobot: https:[//www.dfrobot.com/product-1745.html](http://www.dfrobot.com/product-1745.html)
- García, J. (2021). *Raspberry Pi Zero 2 W*. Obtenido de Xataka: https:/[/www.xataka.com/otros-dispositivos/raspberry-pi-zero-2-w-caracteristicas](http://www.xataka.com/otros-dispositivos/raspberry-pi-zero-2-w-caracteristicas-)precio-ficha-tecnica
- Hetpro. (2018). *Conexión de tres dispositivos a un bus de comunicación I2C*. Obtenido de Hetpro: https://hetpro-store.com/TUTORIALES/i2c/#google\_vignette
- Hetpro. (2018). *I2C – Puerto, Introducción, trama y protocolo*. Obtenido de Hetpro: https://hetpro-store.com/TUTORIALES/i2c/
- Mella, C. (2023). *La inseguridad en Ecuador escala a niveles históricos y se impone como prioridad del próximo Gobierno*. Obtenido de EL PAIS: https://elpais.com/internacional/2023-07-10/la-inseguridad-en-ecuador-escala-aniveles-historicos-y-se-impone-como-prioridad-del-proximo-gobierno.html
- Rus, C. (2019). *Raspberry Pi 4*. Obtenido de Xataka: https:/[/www.xataka.com/ordenadores/raspberry-pi-4-caracteristicas-precio-ficha](http://www.xataka.com/ordenadores/raspberry-pi-4-caracteristicas-precio-ficha-)tecnica
- Úbeda Miñarro, B. (2009). *Diagrama de bloques simplificado de un modulo típico de un SE*. Obtenido de Departamento de Ingienería de la información y comunicación de UM: https:[//www.um.es/documents/4874468/19345367/ssee](http://www.um.es/documents/4874468/19345367/ssee-)t01.pdf/4ea71f56-2950-4c3f-acbe-e7699e490f4e
- Úbeda Miñarro, B. (2009). *Introducción y generalidades acerca del diseño de sistema embebidos*. Obtenido de Departamento de Ingeniería de la información y comunicación de UM: https:/[/www.um.es/documents/4874468/19345367/ssee](http://www.um.es/documents/4874468/19345367/ssee-)t01.pdf/4ea71f56-2950-4c3f-acbe-e7699e490f4e

## **APÉNDICES**

## **APÉNDICE A**

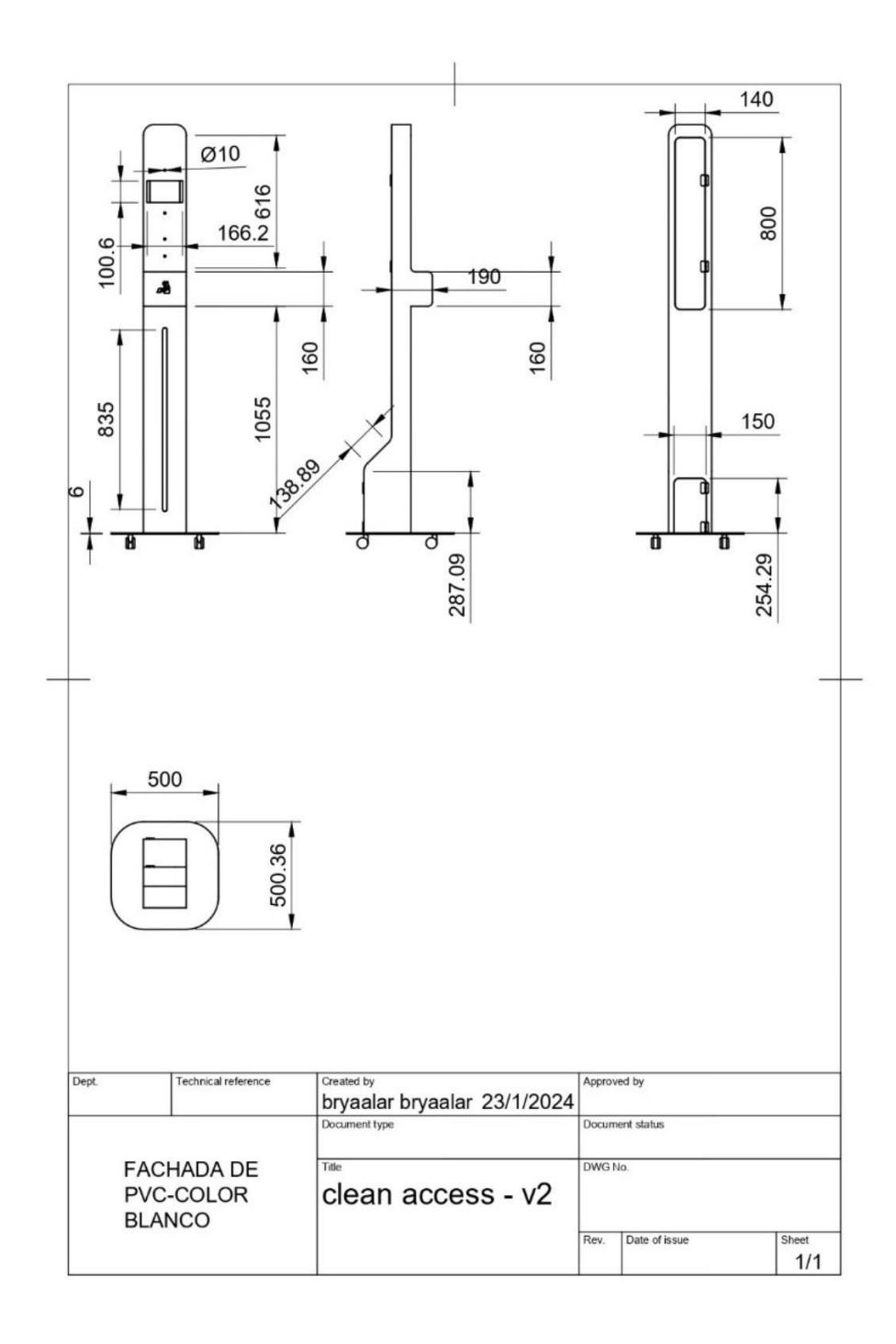